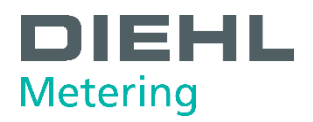

# **MODBUS RTU MODUL KOMMUNIKATION**

Für SHARKY 775 und SCYLAR INT 8

Benutzerhandbuch

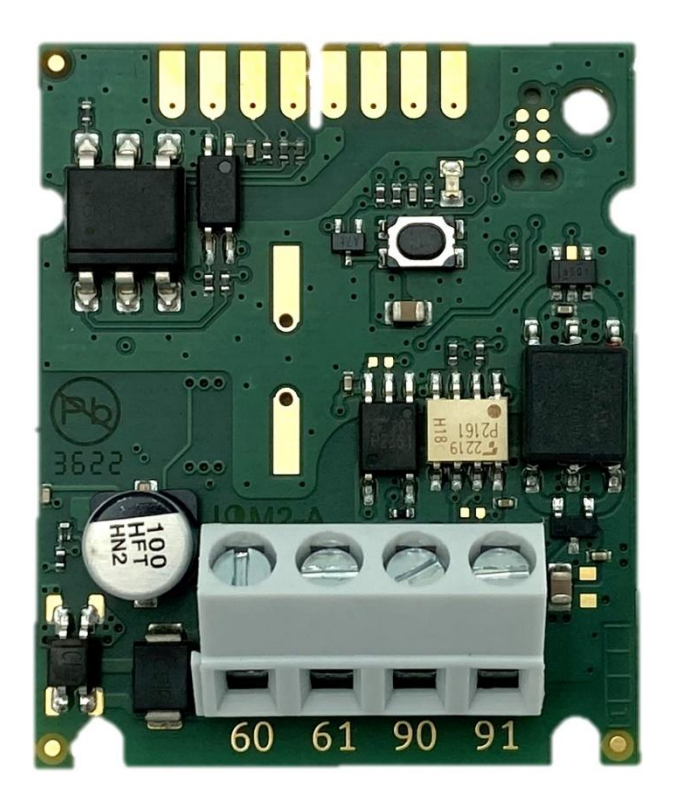

**Diese** Anleitung ist<br>dem Endkunden<br>auszuhändigen. This guide must be given to the end consumer.<br>Ce guide doit être donné<br>au client final. Esta guía se debe dar al cliente final.

# **Inhaltsübersicht**

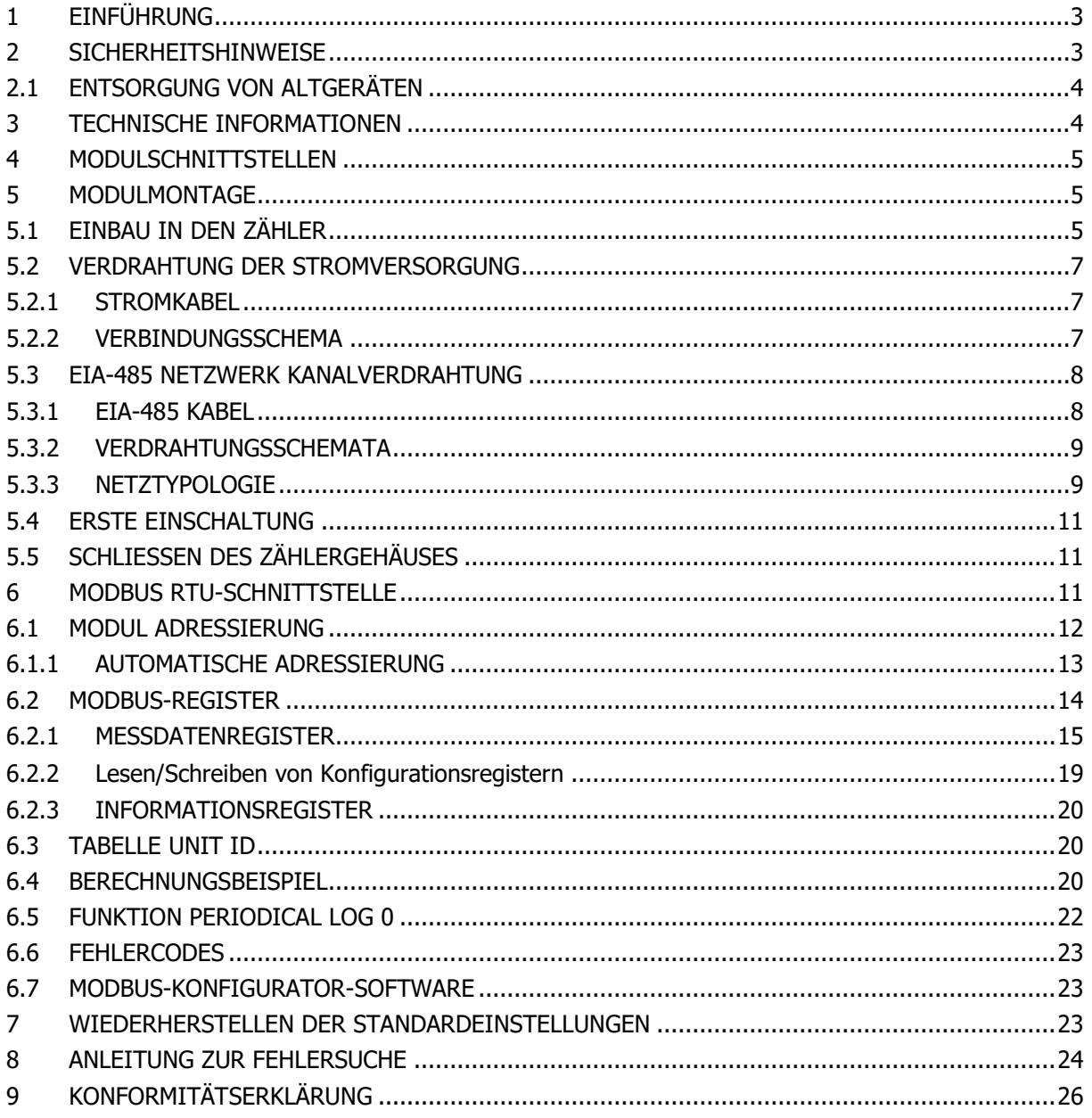

# <span id="page-2-0"></span>**1 EINFÜHRUNG**

Das Modbus-RTU-Kommunikationsmodul dient zum Auslesen von Daten aus den kompakten Ultraschall-Energiezählern SHARKY 775 oder den Energierechnern SCYLAR INT 8 der Firma Diehl Metering und zum Austausch von Daten über das Modbus-RTU-Netzwerk unter Verwendung des EIA-485-Kanals (früher RS-485).

Das Modul ist so konzipiert, dass es im Gehäuse des Zählers in einem speziellen Steckplatz für Erweiterungskarten installiert wird. Das Modul liest periodisch die Daten vom Zähler unter Verwendung der Norm EN 13757-3 (bekannt als M-Bus) aus. Die Aktualisierungsrate der Daten kann vom Benutzer festgelegt werden.

Der Zweck des Benutzerhandbuchs ist es, zu erklären, wie man dieses Produkt sicher verwendet. Das Dokument beschreibt die korrekte Installation des Moduls, den korrekten Anschluss der Stromversorgung und des Kommunikationsnetzwerks an das Modul und die Konfiguration des Moduls für den Betrieb im Modbus RTU-Netzwerk. Darüber hinaus wird in diesem Dokument beschrieben, wie die Daten des Moduls gelesen und verstanden werden können, um die Verwendung des Produkts zu erleichtern.

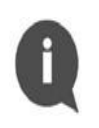

### **INFROMATION**:

Bitte lesen Sie dieses Dokument sorgfältig durch, bevor Sie das Produkt verwenden.

Wichtige Informationen finden Sie in jedem Abschnitt.

# <span id="page-2-1"></span>**2 SICHERHEITSHINWEISE**

Befolgen Sie die nachstehenden Sicherheitshinweise, um Ihre persönliche Sicherheit zu gewährleisten und Ihre Ausrüstung und Arbeitsumgebung zu schützen.

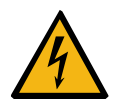

### **WARNUNG:**

Die Installation und der elektrische Anschluss des Produkts dürfen nur von entsprechend qualifizierten und geschulten Installateuren durchgeführt werden, die zur Installation elektrischer Geräte berechtigt sind.

### **GEFAHR!**

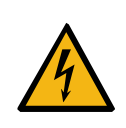

Berühren Sie während der Installationsarbeiten keine Teile des Produkts, wenn die Versorgungsspannung eingeschaltet ist. Es besteht die **Gefahr von schweren Verletzungen oder Tod**, zumindest aber von Produktschäden! Schalten Sie die Versorgungsspannung während der Installation des Produkts aus.

### **EDS VORSICHT:**

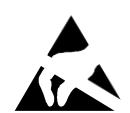

Dieses Produkt ist empfindlich gegenüber elektrostatischer Entladung (ESD). Es wird empfohlen, bei der Handhabung und Montage dieses Moduls die üblichen statischen Vorsichtsmaßnahmen zu treffen, um Schäden zu vermeiden, die durch ESD verursacht werden können. Die Nichteinhaltung der in diesem Dokument beschriebenen Handhabungs- und Installationsverfahren kann zu Schäden führen. ESD-Schäden können von Leistungseinbußen bis hin zu Geräteausfällen reichen, für die Diehl Metering nicht verantwortlich ist**.** 

### <span id="page-3-0"></span>**2.1 ENTSORGUNG VON ALTGERÄTEN**

### **WEEE-VORSICHT**:

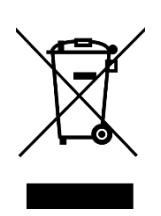

Dieses Produkt ist ein elektronisches Gerät und darf nicht mit dem Hausmüll entsorgt werden. Es muss als Elektro- und Elektronik-Altgerät (WEEE) gemäß der geltenden Gesetzgebung separat gesammelt und recycelt werden. Das getrennte Sammeln und Recyceln von Altgeräten trägt dazu bei, die natürlichen Ressourcen zu schonen und sicherzustellen, dass die Geräte auf eine Weise recycelt werden, die die menschliche Gesundheit und die Umwelt schützt.

# <span id="page-3-1"></span>**3 TECHNISCHE INFORMATIONEN**

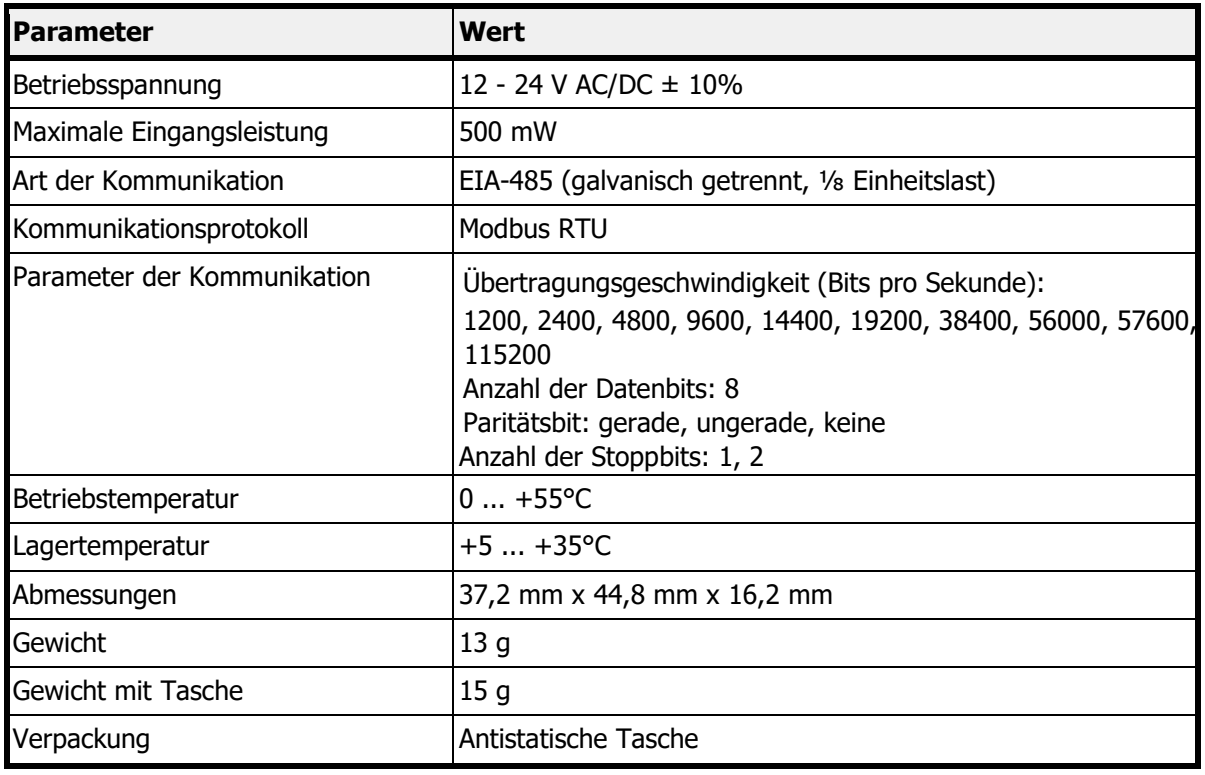

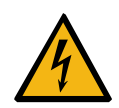

### **GEFAHR**

Verwenden Sie nur eine SELV-Stromversorgung.

**Gefahr von schweren Verletzungen oder Tod** und/oder zumindest Produktschäden! Das Produkt ist aus Sicherheitsgründen für die Verwendung mit einem Netzteilmodul pro Produkt ausgelegt**.** 

# <span id="page-4-0"></span>**4 MODULSCHNITTSTELLEN**

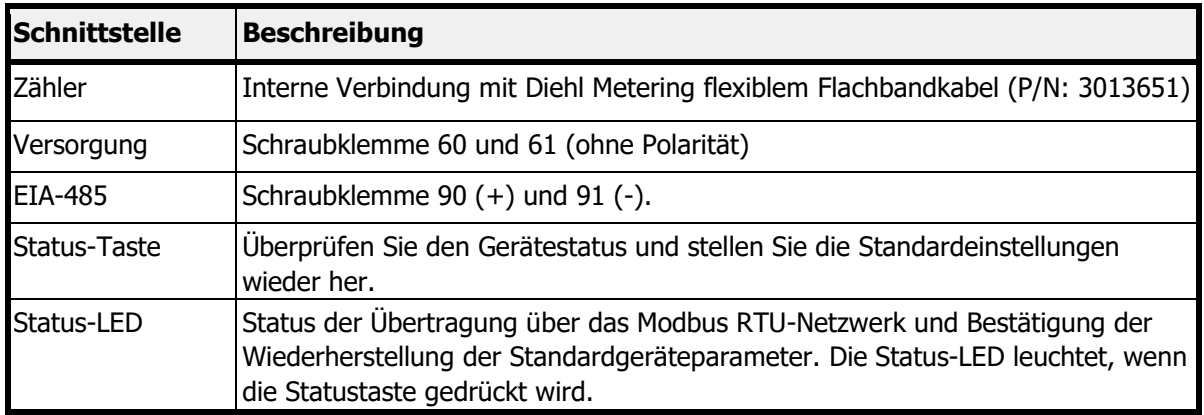

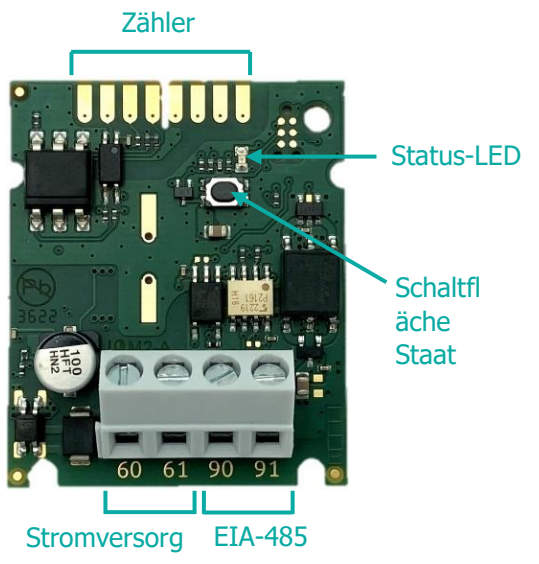

Figure 1 Modul-Schnittstellen

# <span id="page-4-1"></span>**5 MODULMONTAGE**

Das Modul kann nur in die folgenden Diehl Metering Zähler eingebaut werden:

- SHARKY 775 Kompakt-Ultraschall-Energiezähler
- SCYLAR INT 8 Energie-Rechner

Andere Zähler werden nicht unterstützt.

### <span id="page-4-2"></span>**5.1 EINBAU IN DEN ZÄHLER**

Die Zähler SHARKY 775 und SCYLAR INT 8 haben je zwei Steckplätze für die Installation von Erweiterungsmodulen. Das Kommunikationsmodul Modbus RTU kann in einem davon installiert werden. Die Erweiterungssteckplätze des Zählers sind im folgenden Bild mit den Nummern 1 und 2 gekennzeichnet. An jedem Steckplatz gibt es spezielle Befestigungselemente zur einfachen Installation des Moduls und zur Stabilisierung seiner Position.

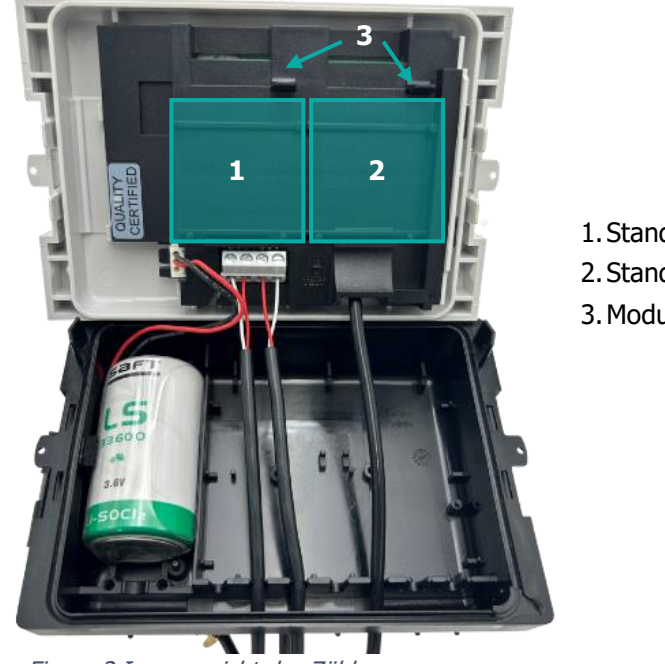

- 1.Standort 1
- 2.Standort 2
- 3.Modulbefestigungsklammern

Figure 2 Innenansicht des Zählers

### **ESD-VORSICHT:**

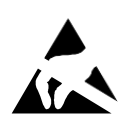

Dieses Produkt ist empfindlich gegenüber elektrostatischer Entladung (ESD). Es wird empfohlen, bei der Handhabung und Montage dieses Moduls die üblichen statischen Vorsichtsmaßnahmen zu treffen, um Schäden zu vermeiden, die durch ESD verursacht werden können. Die Nichteinhaltung der in diesem Dokument beschriebenen Handhabungs- und Installationsverfahren kann zu Schäden führen. ESD-Schäden können von Leistungseinbußen bis hin zu Geräteausfällen reichen, für die Diehl Metering nicht verantwortlich ist.

Schritte zur Installation des Moduls :

- 1. Öffnen Sie das Zählergehäuse, indem Sie die Verriegelungen lösen, und nehmen Sie die Frontplatte ab - siehe Installations- und Benutzerhandbuch für den SHARKY 775 Ultraschall-Kompakt-Energiezähler oder den SCYLAR INT 8-Rechner.
- 2. Den richtigen Standort finden
- 3. Setzen Sie das Modul in einen der Schlitze ein. Die Positionierungselemente müssen mit den Aussparungen des Moduls übereinstimmen.
- 4. Drücken Sie das Modul in Richtung der Frontplatte des Messgeräts, um es mit der Halterung zu verriegeln.
- 5. Prüfen Sie, ob das Modul sicher im Steckplatz installiert ist. Schließen Sie das Modul mit einem Flachbandkabel an das Messgerät an (siehe Abbildung unten).

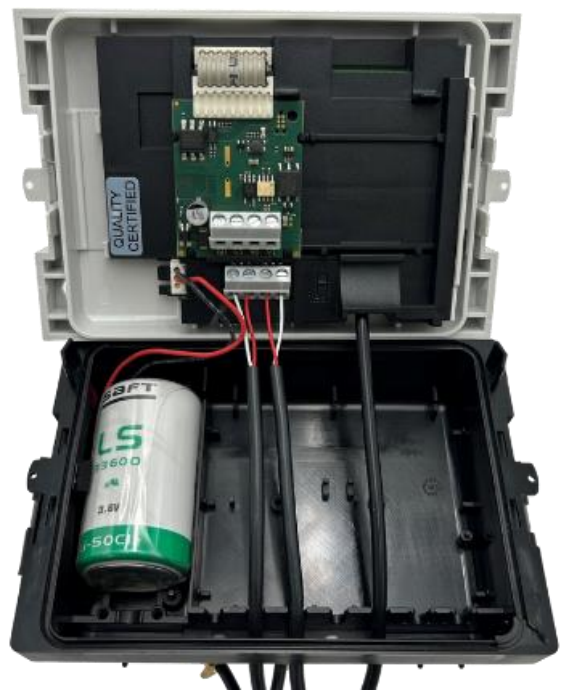

Figure 3 Im Messgerät installiertes Modul

### **ANMERKUNG** :

Weitere Informationen zur Installation und Kombination von Erweiterungsmodulen finden Sie in den Installationshandbüchern von SHARKY 775 und SCYLAR INT 8.

### <span id="page-6-0"></span>**5.2 VERDRAHTUNG DER STROMVERSORGUNG**

Das Modul enthält eine Schraubklemmleiste für den Anschluss der Stromversorgung, gekennzeichnet mit 60 und 61. Die Betriebsspannung des Moduls liegt zwischen 12 und 24 V AC/DC  $\pm$  10%. Der Anschluss an das SELV-Netzteil ist polaritätsunabhängig und vom Zähler galvanisch getrennt.

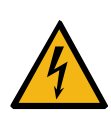

**GEFAHR :** 

Verwenden Sie nur eine SELV-Stromversorgung. **Gefahr von schweren Verletzungen oder Tod** und/oder zumindest Produktschäden! Das Produkt ist aus Sicherheitsgründen für die Verwendung mit einem Netzteilmodul pro Produkt ausgelegt.

### <span id="page-6-1"></span>**5.2.1 STROMKABEL**

Die Schraubklemme ist für Leitungen bis zu 2,5 mm² geeignet. Sie können zum Beispiel ein zweiadriges Kabel 2 x 0,75<sup>2</sup> mm verwenden.

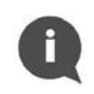

### **ANMERKUNG :**

Die Kabellänge zwischen dem Modul und der Stromversorgung muss weniger als 1 Meter betragen.

### <span id="page-6-2"></span>**5.2.2 VERBINDUNGSSCHEMA**

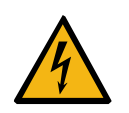

### **GEFAHR :**

Berühren Sie während der Installationsarbeiten keine Teile des Produkts, wenn die Versorgungsspannung eingeschaltet ist. Es besteht die **Gefahr von schweren Verletzungen oder Tod**, zumindest aber von Produktschäden! Schalten Sie die Versorgungsspannung während der Installation des Produkts aus.

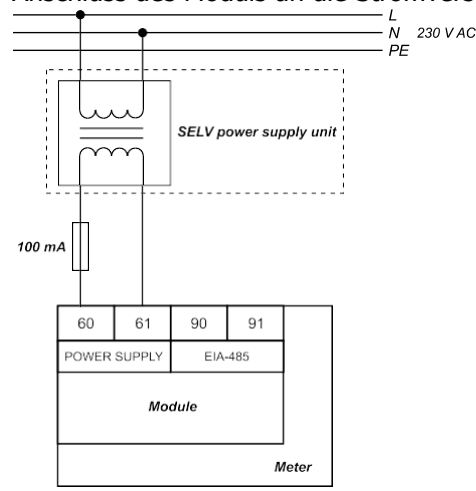

Der Anschluss des Moduls an die Stromversorgung ist in der nachstehenden Abbildung dargestellt.

Figure 4 Anschluss an die Stromversorgung

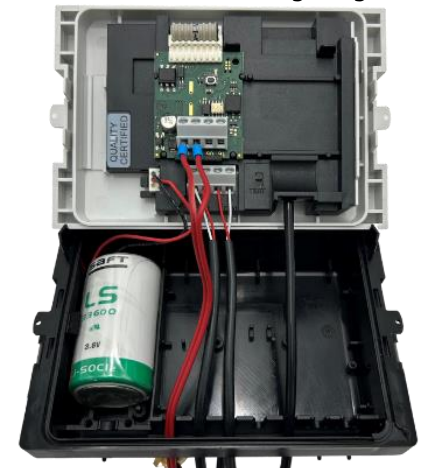

Figure 5 Beispiel für die Verdrahtung der **Stromversorgung** 

Anschlussschritte :

- 1 Führen Sie das Stromversorgungskabel durch die Kabelschutzhülle an der Unterseite des Messgeräts.
- 2. Schließen Sie das Kabel an die Stromanschlüsse des Moduls an (siehe Abbildung oben).

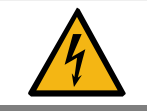

### **WARNUNG:**

Schließen Sie keine Stromversorgungsdrähte an die EIA-485-Schnittstellenanschlüsse 90 und 91 an. Dies kann das Modul beschädigen!

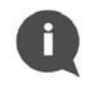

### **ANMERKUNG :**

Es wird empfohlen, eine 100-mA-Sicherung zwischen dem SELV-Netzteil und dem Modul zu verwenden.

### <span id="page-7-0"></span>**5.3 EIA-485 NETZWERK KANALVERDRAHTUNG**

Das Modbus-RTU-Kommunikationsmodul enthält eine Zweidrahtklemme zum Anschluss des Netzwerkkabels an den EIA-485-Kanal (früher RS-485). Das Modul hat eine galvanisch getrennte EIA-485-Schnittstelle. Die EIA-485-Schnittstelle ist polaritätsabhängig. Das nicht invertierende Signal muss an die mit 90 (+) gekennzeichnete Klemme und das invertierende Signal an die mit 91 (-) gekennzeichnete Klemme angeschlossen werden. Die maximale EIA-485-Kanallänge beträgt 1.200 m.

### <span id="page-7-1"></span>**5.3.1 EIA-485 KABEL**

Die Klemmen sind für Drähte bis zu 2,5 mm2 geeignet. Zum Anschluss des Moduls an den EIA-485-Bus ist ein zweiadriges verdrilltes Kabel mit einem Nennwellenwiderstand von 120 Ω ohne oder mit Abschirmung zu verwenden. Wenn ein abgeschirmtes Kabel verwendet wird, darf die Abschirmung nicht angeschlossen oder geerdet werden.

Empfohlenes Kabel: BELDEN 9841 1x2x24AWG, geschirmt, verdrillt oder ähnlich.

### <span id="page-8-0"></span>**5.3.2 VERDRAHTUNGSSCHEMATA**

Die EIA-485-Verkabelung ist in den folgenden Abbildungen dargestellt.

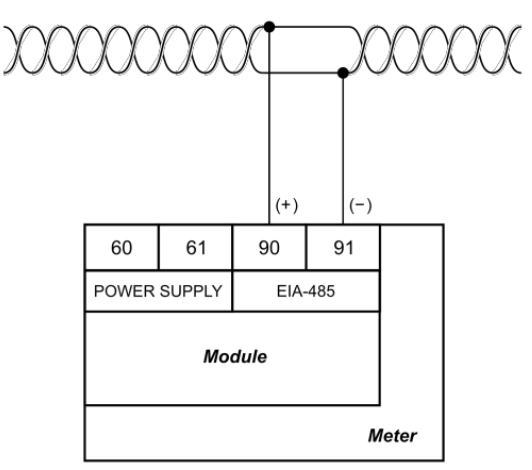

Figure 6 Beispiel für ein korrekt verdrahtetes Modul

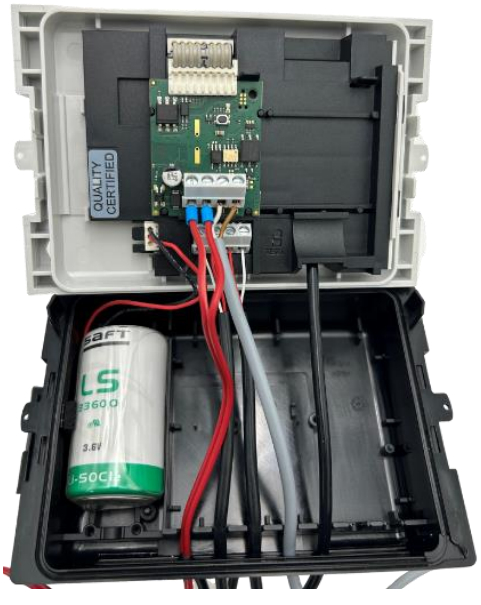

Figure 7 Anschließen der EIA-485- **Schnittstelle** 

Verbindungsschritte:

- 1 Führen Sie das EIA-485-Kabel durch die Kabelschutzhülle in den unteren Teil des Messgeräts.
- 2 Schließen Sie das Kabel an die EIA-485-Anschlüsse des Moduls an (siehe Abbildung oben).

### <span id="page-8-1"></span>**5.3.3 NETZTYPOLOGIE**

Die EIA-485-Norm schreibt vor, dass Knoten nur in einem Netz mit Bustopologie angeschlossen werden dürfen. In der Bustopologie können die Geräte über Stichleitungen an die EIA-485- Übertragungsleitung angeschlossen werden. Die Stichleitungen sollten so kurz wie möglich sein, um Signalreflexionen zu begrenzen.

Die Übertragungsleitung muss immer an beiden Enden des Busses abgeschlossen werden, um Reflexionen zu vermeiden, die Datenfehler verursachen könnten.

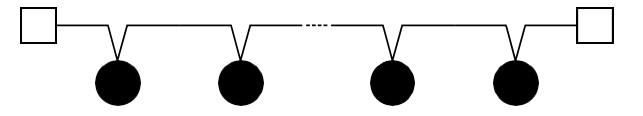

Bustopologie im EIA-485-Netzwerkkanal

Eine ordnungsgemäße Terminierung erfordert die Anpassung der Abschlusswiderstände an die charakteristische Impedanz der Übertragungsleitung. Es gibt zwei Abschlussarten für den EIA-485- Kanal: Standardabschluss und Abschluss mit ausfallsicherer Vorspannung. Die Standardterminierung kann nur in rauscharmen Wohnumgebungen verwendet werden. Bei der Standardterminierung sollte jedes Ende des Busses mit einem 120 Ω-Widerstand abgeschlossen werden.

Eine Terminierung mit ausfallsicherer Vorspannung ist in industrieller Umgebung erforderlich und wird vom Hersteller dringend empfohlen. Bei einer Netzentfernung von weniger als 100 m ist eine ausfallsichere Vorspannung an einem Ende des Busses oft ausreichend. Das andere Ende des Busses muss mit einem 120 Ω-Widerstand abgeschlossen werden. Bei einer Netzentfernung von mehr als 100 m ist eine ausfallsichere Vorspannung an beiden Enden des Busses erforderlich.

Die ausfallsichere Vorspannungsschaltung ist ein ohmscher Spannungsteiler, der aus einem Pull-up-, einem Abschluss- und einem Pull-down-Widerstand besteht. Er sorgt für die notwendige differentielle Busspannung V(+)(-), wenn kein Gerät Daten über den Bus überträgt. Darüber hinaus sollte eine ausreichende Rauschmarge hinzugefügt werden, wenn das Gerät in rauer Industrieumgebung betrieben wird. Um eine ausreichende Rauschmarge zu gewährleisten, muss der Wert der Empfängereingangsspannung V(+)(-) die Summe aus der Empfängereingangsschwelle VIT\_max und der maximal zulässigen Rauschmarge VNOISE sein.

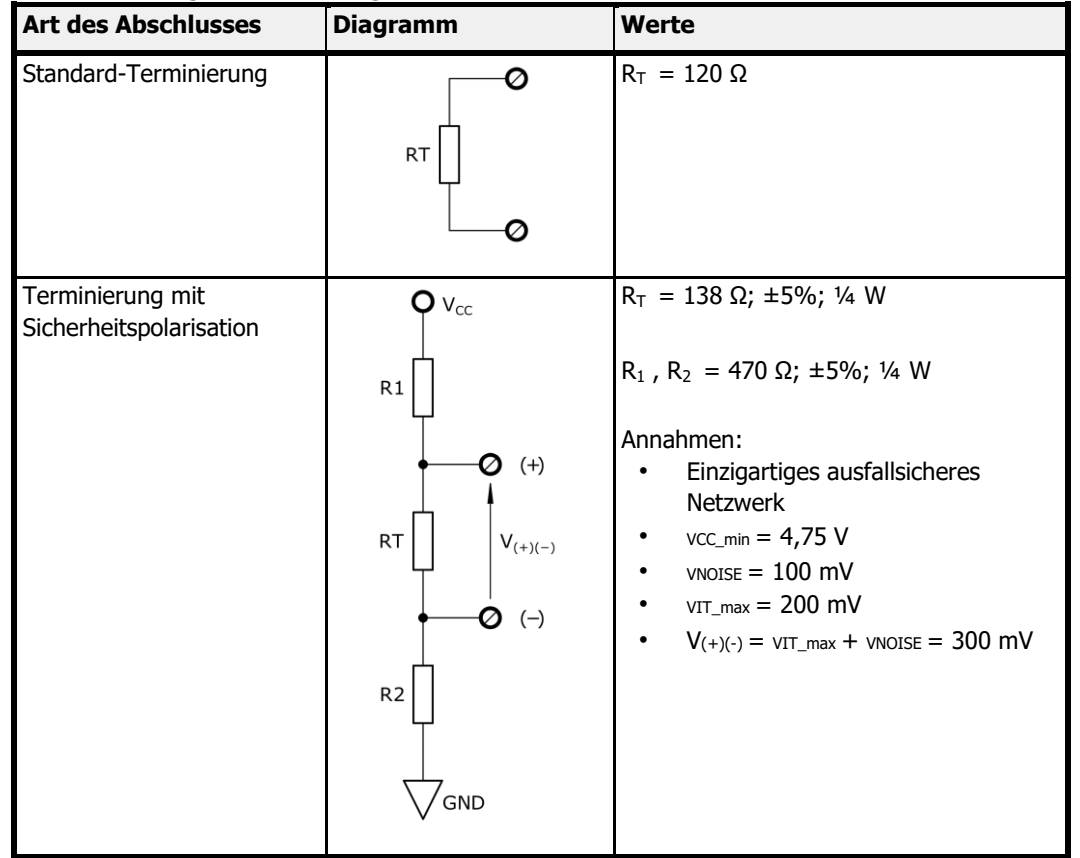

### **INFORMATION**:

Modbus RTU Kommunikationsmodul ⅛ Unit Load (UL) Transceiver wird verwendet. Die Terminierung mit Fail-Safe-Biasing reduziert die maximale Anzahl der Buslasten durch zusätzliche Gleichtaktbelastung. Für ein Netz ohne Fail-Safe-Bias beträgt die maximale Anzahl von ⅛ UL-Transceivern 256. Für ein einzelnes ausfallsicheres Netz beträgt die maximale Anzahl von ⅛ UL-Transceivern 51.

Weitere Informationen über die Terminierung von EIA-485-Netzwerken finden Sie in den Application Notes External Fail-Safe Biasing of RS-485 Networks von Renesas Electronics Corporation.

### <span id="page-10-0"></span>**5.4 ERSTE EINSCHALTUNG**

Die erste Inbetriebnahme des Modbus RTU Kommunikationsmoduls muss vor dem Schließen des Zählergehäuses erfolgen. Die notwendigen Schritte entnehmen Sie bitte der folgenden Tabelle:

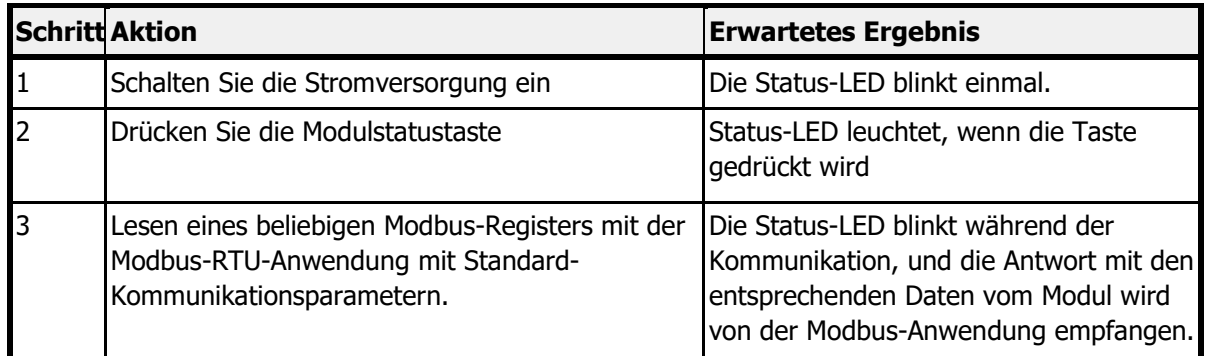

Wenn alle drei Tests bestanden sind, ist das Modul einsatzbereit und das Zählergehäuse kann geschlossen werden. Wenn einer der Tests fehlschlägt, finden Sie weitere Informationen in Kapitel 8 "Fehlersuche".

### <span id="page-10-1"></span>**5.5 SCHLIESSEN DES ZÄHLERGEHÄUSES**

Gehen Sie wie folgt vor, um das Messgerät mit dem Modul im Inneren korrekt zu schließen:

- 1. Prüfen Sie, ob das Modul korrekt im Erweiterungssteckplatz installiert ist.
- 2. Vergewissern Sie sich, dass alle Kabel an der richtigen Stelle liegen und fest verschraubt sind.
- 3. Wenn sich mehrere lose Kabel im Gehäuse des Messgeräts befinden, ziehen Sie diese nach außen.
- 4. Legen Sie die Frontplatte auf die Unterseite des Messgerätegehäuses, beginnend am linken Rand des Gehäuses.
- 5. Schließen Sie das Zählergehäuse mit den seitlichen Verriegelungen.

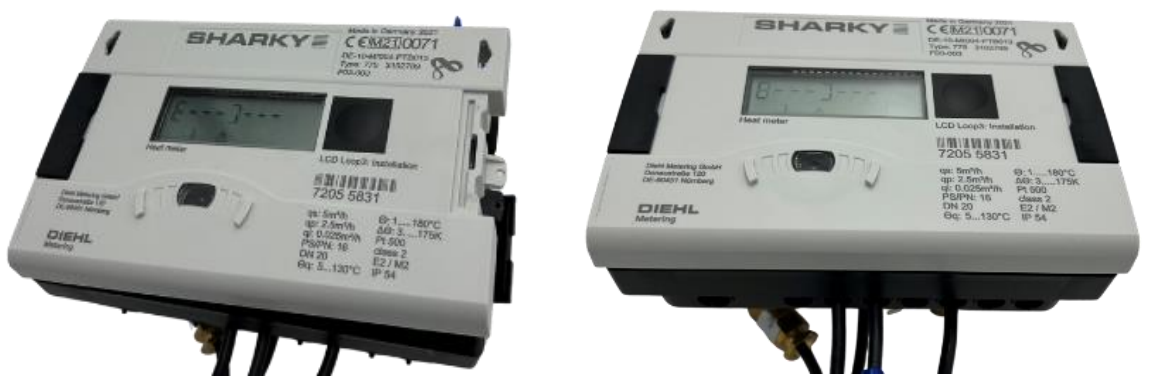

Figure 8 Schließen des Zählergehäuses von links beginnend, dann Schließen des Zählergehäuses mit den seitlichen Riegeln

# <span id="page-10-2"></span>**6 MODBUS RTU-SCHNITTSTELLE**

Modbus ist das am weitesten verbreitete Netzwerkprotokoll im industriellen Umfeld. Es wird häufig verwendet, um einen Überwachungscomputer mit einer Remote Terminal Unit (RTU) in SCADA-Systemen (Supervisory Control and Data Acquisition) zu verbinden. Modbus RTU ist die gebräuchlichste Implementierung für Modbus, die den EIA-485 (früher RS-485) Kanal verwendet.

Modbus RTU wird verwendet, um eine Master-Slave-Kommunikation zwischen elektronischen Geräten herzustellen. Das bedeutet, dass es auf einem Anfrage/Antwort-Mechanismus basiert. Die Übertragung wird vom Master initiiert und er sendet die Anforderungsnachricht, die die Adresse des Slaves (SlaveID genannt) - die Adresse des Geräts, das antworten soll - und einen Funktionscode - die spezifische Anforderung bestimmter Daten - enthält. Der Slave sendet daraufhin die angeforderten Daten. Das Modbus RTU Kommunikationsmodul ist ein Slave-Gerät.

Modbus RTU verwendet eine kompakte, binäre Darstellung der Daten für die Protokollkommunikation. Das Modbus-RTU-Kommunikationsmodul speichert die Daten in Objekttypen, die als Register bezeichnet werden - Eingaberegister und Halteregister mit einer Größe von 16 Bit. Die von diesem Gerät bereitgestellten Register finden Sie unter 6.2 Modbus-Register.

Das Modbus RTU-Kommunikationsmodul unterstützt folgende Funktionen (Funktionscodes):

- Holding-Register lesen (0x03)
- Eingaberegister lesen (0x04)
- Einzelne Register schreiben (0x06)
- Mehrere Register schreiben (0x10)

Um die Kommunikation mit dem Modbus-RTU-Kommunikationsmodul zu vereinfachen, werden die Messdaten des Zählers vom Modul in beiden Arten von Registern - Holding-Register und Input-Register - gespeichert. Daher können die Messdaten mit den Funktionscodes 0x03 oder 0x04 ausgelesen werden. Um die Konfiguration des Moduls zu ändern, sollte der Funktionscode 0x06 oder 0x10 verwendet werden.

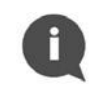

### **INFORMATION**:

Das Kommunikationsmodul sendet Daten mit dem höchstwertigen Register zuerst und dem höchstwertigen Byte zuerst ("byte swap" oder "word swap" werden nicht zur Dekodierung von Daten verwendet).

Die Entwicklung und Aktualisierung von Modbus-Protokollen wird von der Modbus-Organisation verwaltet. Weitere Informationen zum Modbus-Standard finden Sie in den folgenden Dokumenten - Modicon Modbus Protocol Reference Guide und MODBUS over Serial Line - Specification and Implementation Guide.

### <span id="page-11-0"></span>**6.1 MODUL ADRESSIERUNG**

Ein einzelnes Modbus-RTU-Netzwerk auf einem EIA-485-Kanal (Modbus-Bus genannt) kann einen einzigen Master und bis zu 247 Slaves enthalten. Der Master - in der Regel ein PC - hat die volle Kontrolle über die Kommunikation und kann Lese- oder Schreibanfragen stellen. Das Slave-Gerät kann nur auf Anfragen antworten und kann nicht aktiv andere Geräte im Netzwerk abfragen. Jedes Slave-Gerät im Netzwerk muss seine eigene eindeutige Adresse, die Slave-ID, haben. Die Slave-ID kann im Bereich von 1 bis 247 zugewiesen werden. Die Adresse 0 ist für Broadcast-Nachrichten reserviert. Dem Master-Knoten ist keine spezifische Adresse zugewiesen.

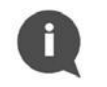

### **INFORMATION:**

Bitte achten Sie darauf, dass Sie nicht zwei Slave-Geräte mit der gleichen Slave-ID einrichten, da dies zu Frame-Kollisionen auf dem Modbus-Bus führt.

Der Master verwendet die Slave-ID, um ein bestimmtes Gerät im Modbus-Netzwerk korrekt anzusprechen. Die Slave-ID 0 wird verwendet, um einen Broadcast-Befehl an alle Geräte auf dem Bus zu senden. Beachten Sie, dass Slave-Knoten nicht auf Broadcast-Nachrichten reagieren.

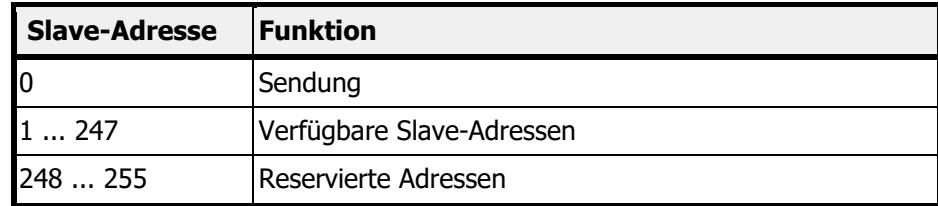

### <span id="page-12-0"></span>**6.1.1 AUTOMATISCHE ADRESSIERUNG**

Die automatische Slave-ID-Funktion wird vom Modbus-RTU-Kommunikationsmodul unterstützt. Mit dieser Option kann das Modul die Modbus-Slave-ID auf der Grundlage der im angeschlossenen Messgerät eingestellten Sekundäradresse festlegen.

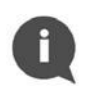

#### **INFORMATION**:

Die sekundäre Adresse ist standardmäßig auf die Seriennummer des Zählers eingestellt, die auf dem Gehäuse des Zählers angegeben ist.

Es ist möglich, die aktuelle Einstellung der sekundären Adresse im Messgerät abzulesen, indem man die Taste auf dem Gehäuse des Messgeräts in der richtigen Reihenfolge drückt. Von der Hauptschleife des Informationsfensters muss man zur Info-Schleife gehen, indem man die Taste zweimal lang (mehr als 3 Sekunden) drückt. Der Eintritt in die Info-Schleife wird durch die Zahl 3 in der unteren Zeile des Displays signalisiert. Wenn Sie die Taste kurz (bis zu 3 Sekunden) drücken, gelangen Sie zum Informationsbildschirm, der kurz SEC\_Adr genannt wird. Nach einer Wartezeit von 2 Sekunden wird auf dem Display der aktuelle Wert der Sekundäradresse angezeigt. Der Zustand des Displays mit der Sekundäradresse wird unten dargestellt:

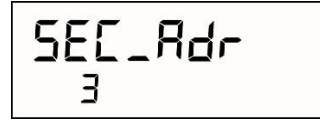

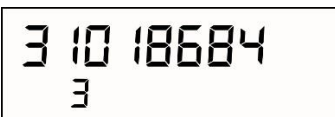

Figure 9 Anzeige der sekundären Adresse auf dem Bildschirm des Messgeräts

Weitere Informationen zu den Schnittstellen SHARKY 775 oder SCYLAR INT 8 finden Sie in der Dokumentation des Messgeräts.

Es wird besonders darauf geachtet, dass nur eine Slave-Identifikationsnummer erzeugt wird. Der Algorithmus in der Abbildung unten zeigt die Details der Slave-Identifikation, wenn die automatische Identifikationsfunktion aktiviert ist.

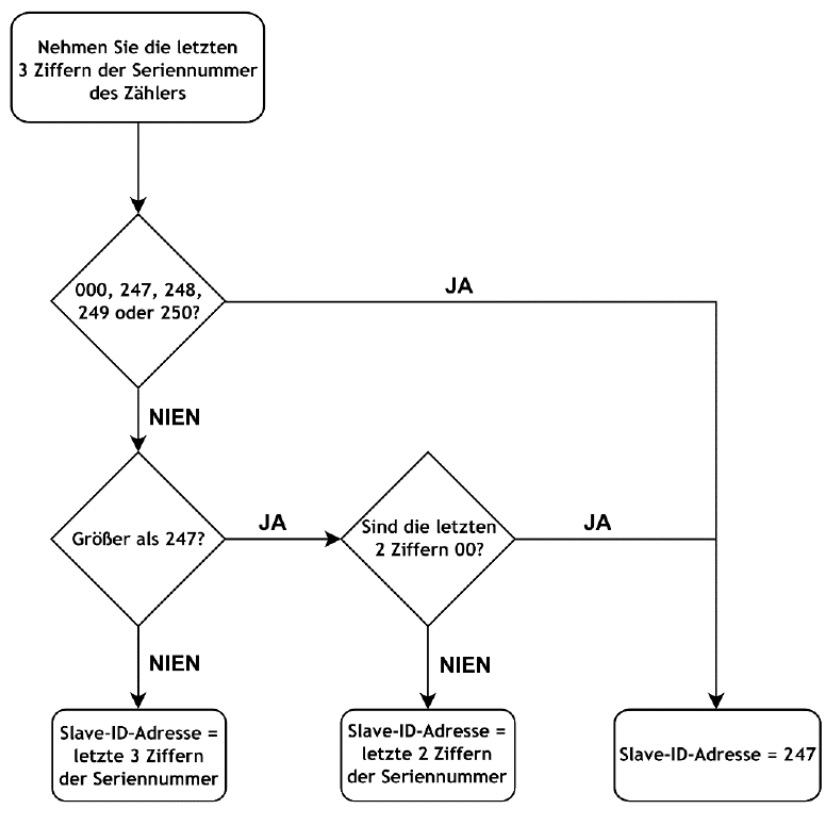

Figure 10 Algorithmus zur automatischen Moduladressierung

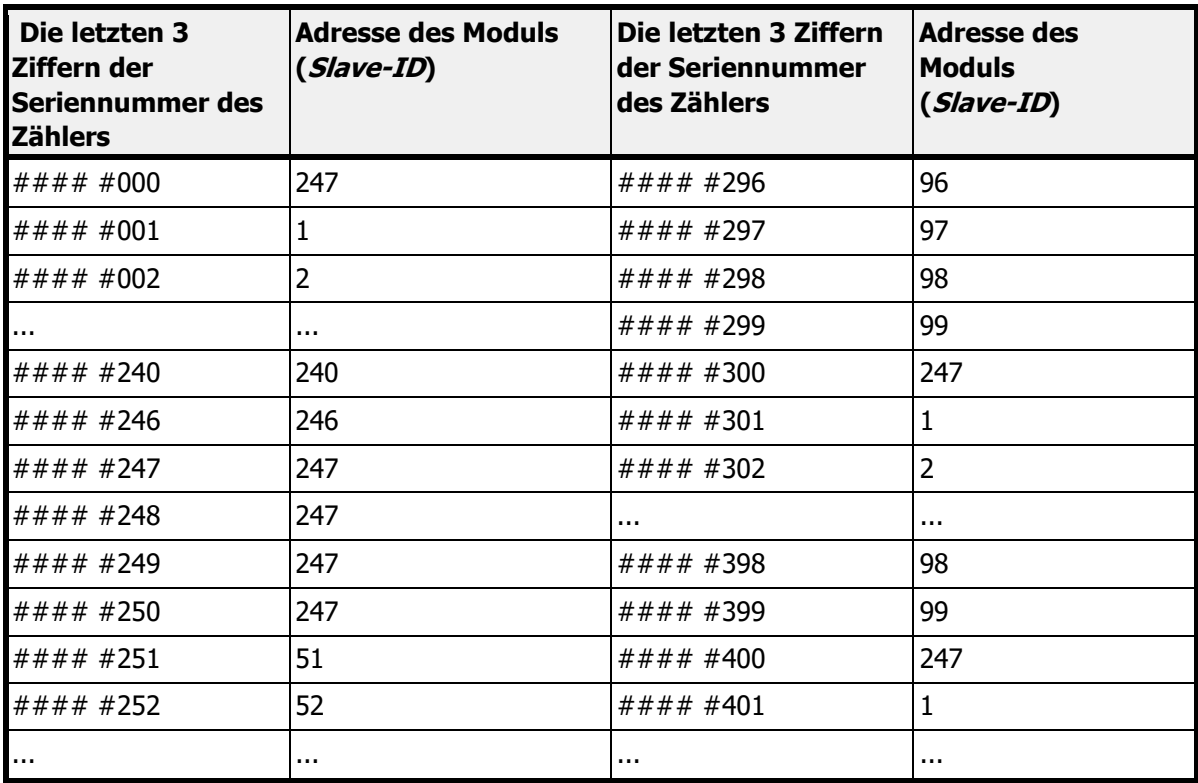

Automatische Adressierungstabelle anhand der Seriennummer des Zählers :

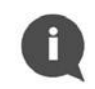

### **INFORMATION**:

Die Option der automatischen Slave-ID-Adressierung ist standardmäßig aktiviert.

Die automatische Slave-ID-Adressierung wird über die Daten im Modbus-Register 41001 (Modbus-Adresse 1000) deaktiviert oder aktiviert, wie in der folgenden Tabelle beschrieben.

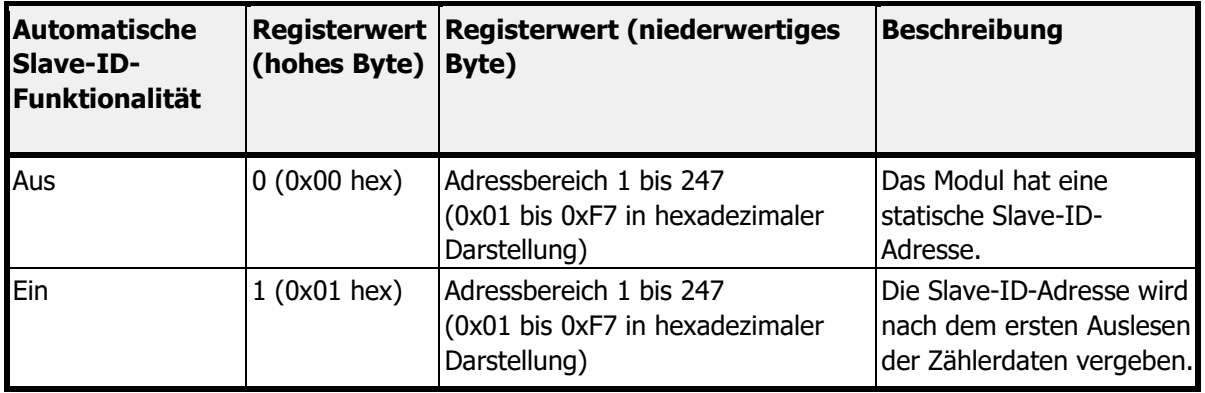

### <span id="page-13-0"></span>**6.2 MODBUS-REGISTER**

Das Modbus RTU Kommunikationsmodul unterstützt zwei Arten von Registern

- Holding-Register lesen und schreiben (4####)
- Eingaberegister nur schreiben  $(3# # ##)$

Jedes Register hat eine Größe von 16 Bit (2 Byte) und eine eindeutige Adresse. Die Messdaten des Zählers werden vom Modul in zwei Arten von Registern gespeichert - Holding Registers und Input Registers.

### **INFORMATION:**

Es gibt zwei Konventionen für die Adressierung von Registern in Modbus. Seien Sie vorsichtig, wenn Sie auf Register zugreifen. Die Adressierungsmethode kann von der verwendeten Anwendung abhängen. Einige Anwendungen verwenden nur das lange Format (Modbus-Register), während andere das kurze Format (Modbus-Adresse) verwenden können.

Um die Modbus-Adresse zu erhalten, ziehen Sie den Offset 40001 (für Holding-Register) oder 30001 (für Input-Register) vom Modbus-Register ab.

Zum Beispiel, um die Modbus-Adresse für das Lesen des Volumenwerts zu erhalten: 40011 (Modbus-Register) - 40001 (Offset für Holding-Register) = 10 (Modbus-Adresse).

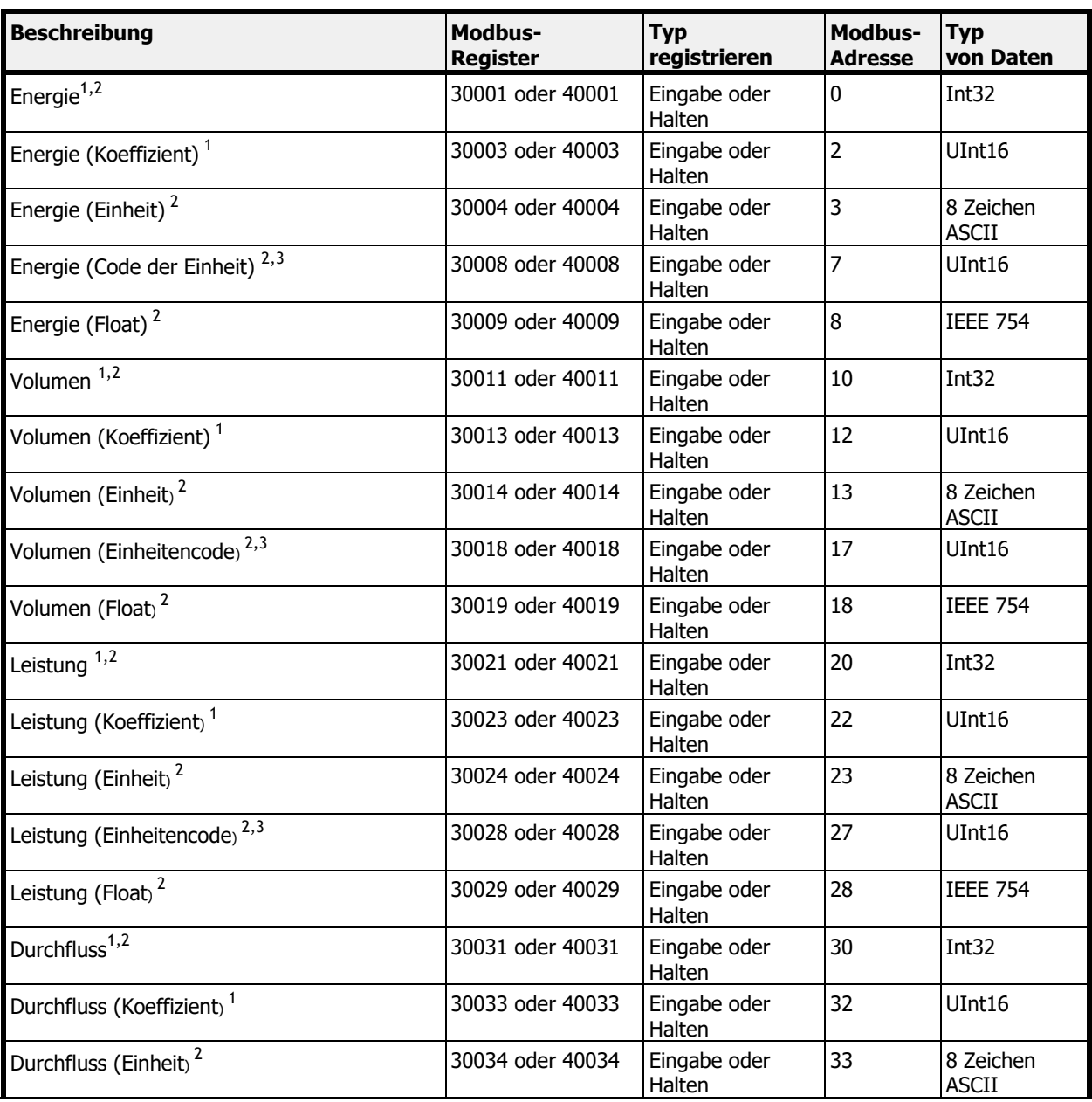

### <span id="page-14-0"></span>**6.2.1 MESSDATENREGISTER**

П

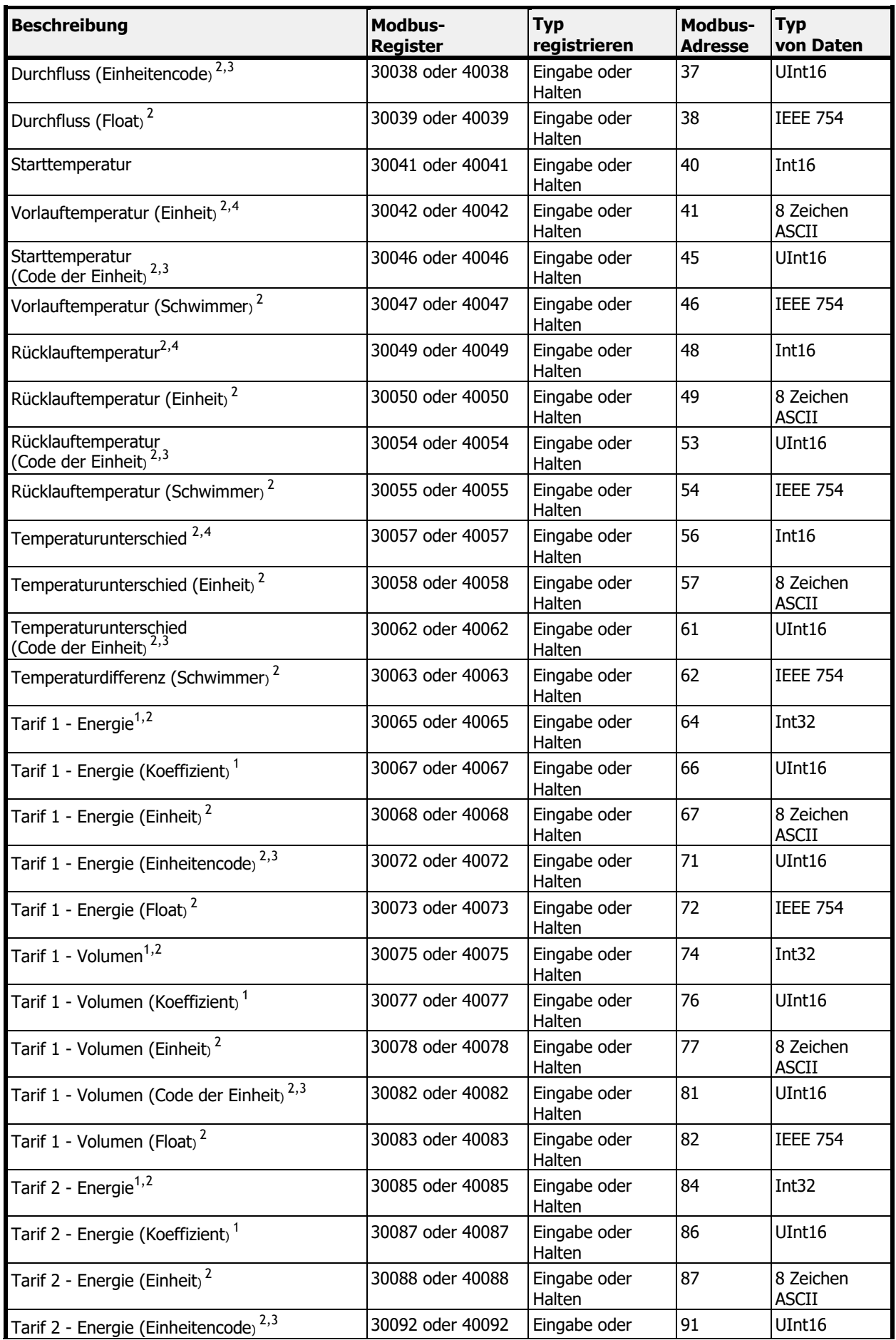

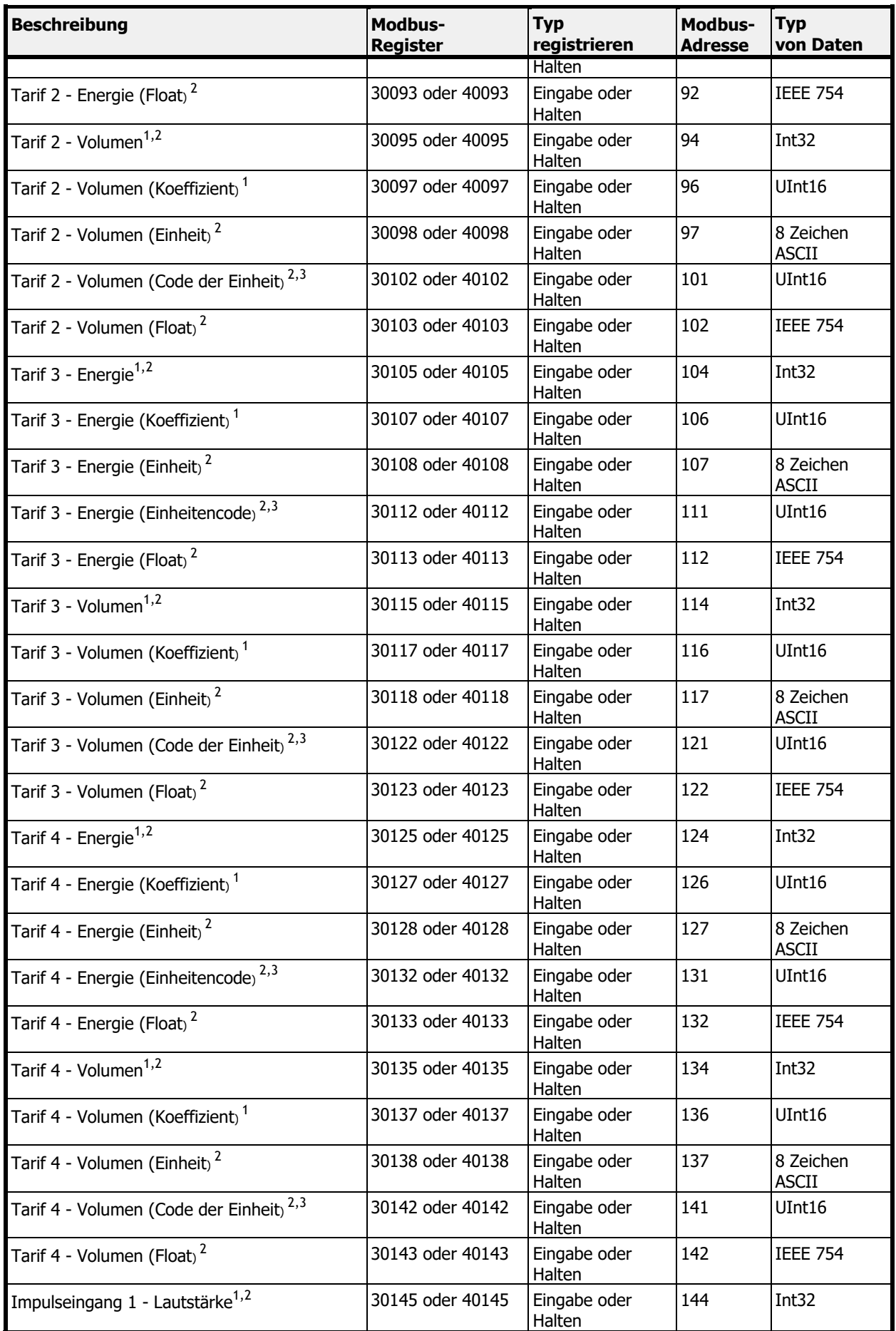

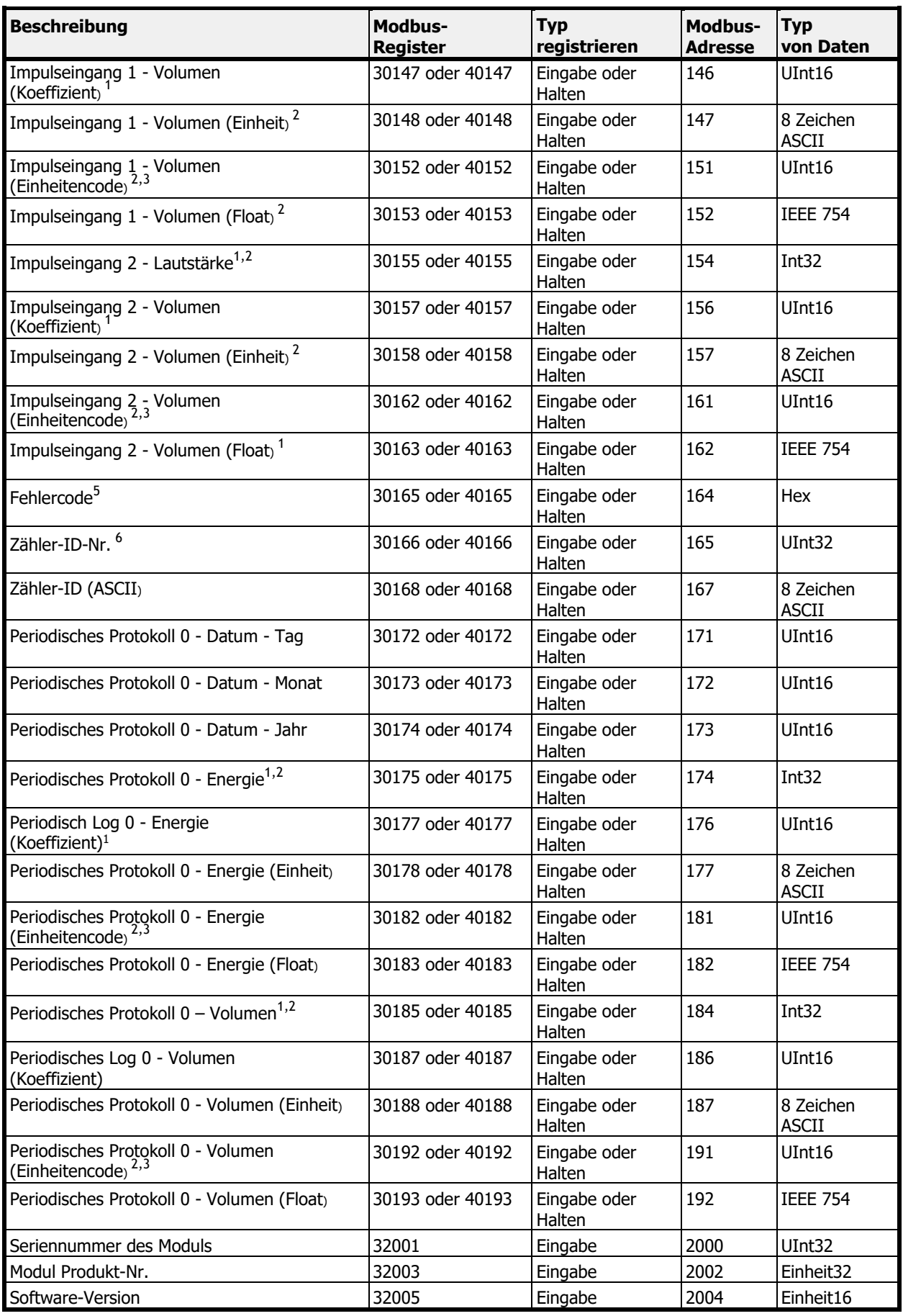

- <sup>1</sup>Der Ganzzahlwert für dieselbe Registergruppe (z. B. Energie) muss mit dem Einheitsfaktor multipliziert werden, um den gültigen Ausgangswert zu erhalten. Fließkommawerte müssen nicht mit dem Einheitsfaktor multipliziert werden.
- <sup>2</sup> Die Einheit des Wertes wird in den entsprechenden Registern angegeben, die den Einheitsnamen oder die Einheitskennung enthalten.
- $3$  Die verfügbaren Werte für die Unit-ID-Register sind in der Unit-ID-Lookup-Tabelle aufgeführt.
- <sup>4</sup> Dieses Register enthält die Temperatur mit einer Dezimalstelle. Um den Wert in Grad zu erhalten, muss der Inhalt dieses Registers mit 0,1 multipliziert werden.

 $5$  Die verfügbaren Werte sind in der Fehlercodeliste aufgeführt.

 $6$  Die Identifikationsnummer des Zählers ist seine Sekundäradresse. Standardmäßig ist diese Nummer gleich der Seriennummer des Zählers. Diese Nummer kann vom Benutzer geändert werden. Informationen über das Ablesen der Sekundäradresse finden Sie in Kapitel 6.1.

### <span id="page-18-0"></span>**6.2.2 Lesen/Schreiben von Konfigurationsregistern**

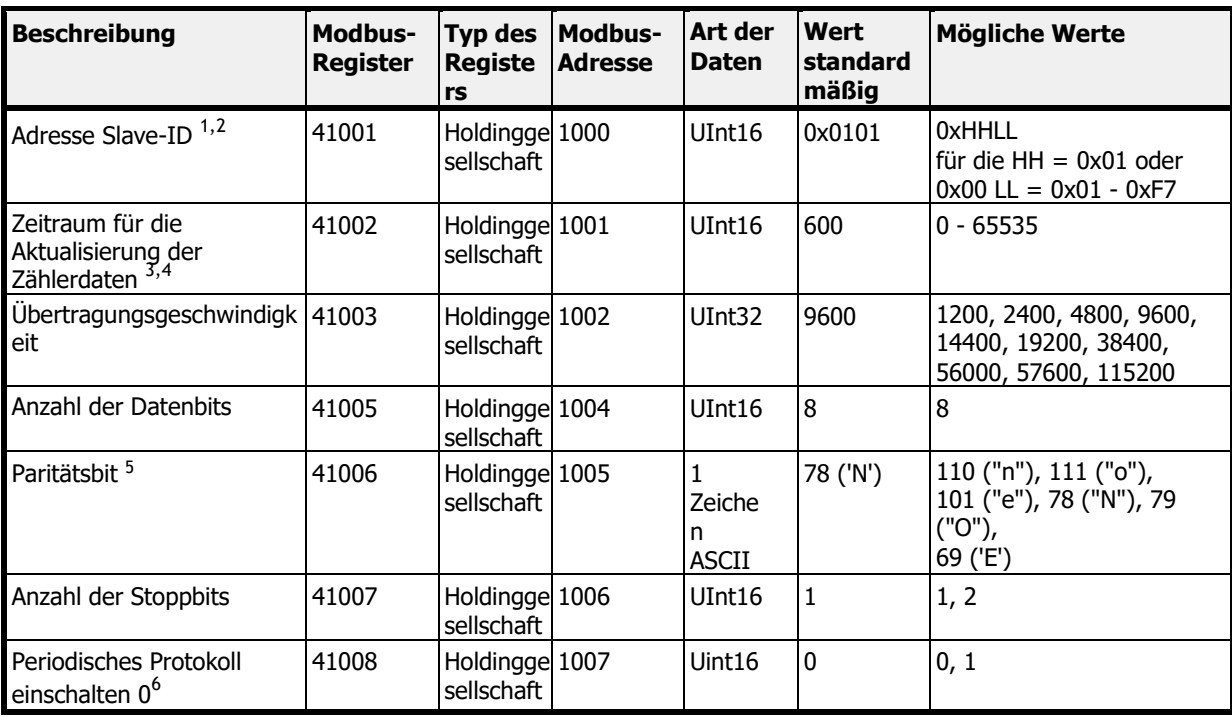

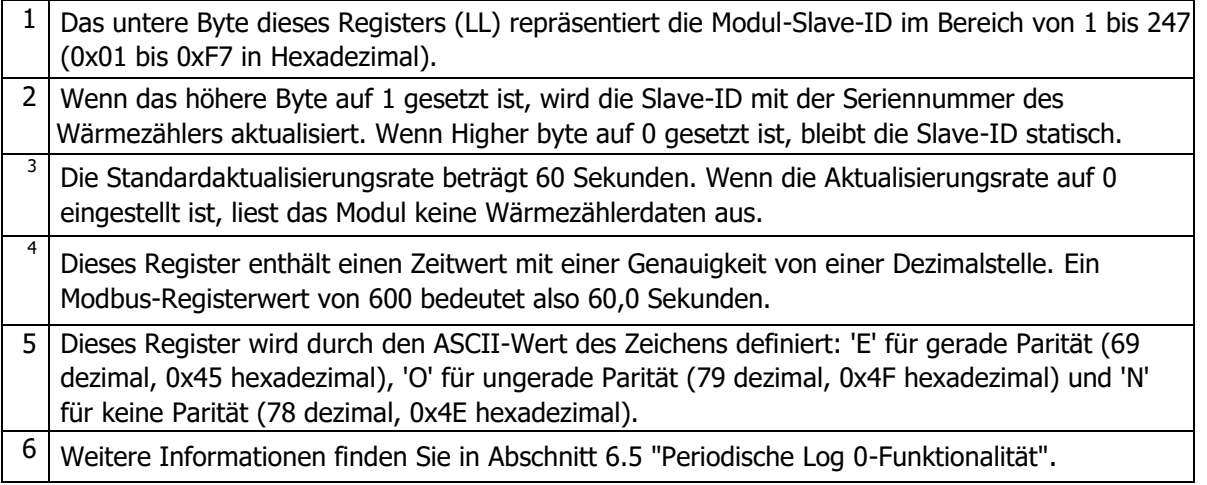

### <span id="page-19-0"></span>**6.2.3 INFORMATIONSREGISTER**

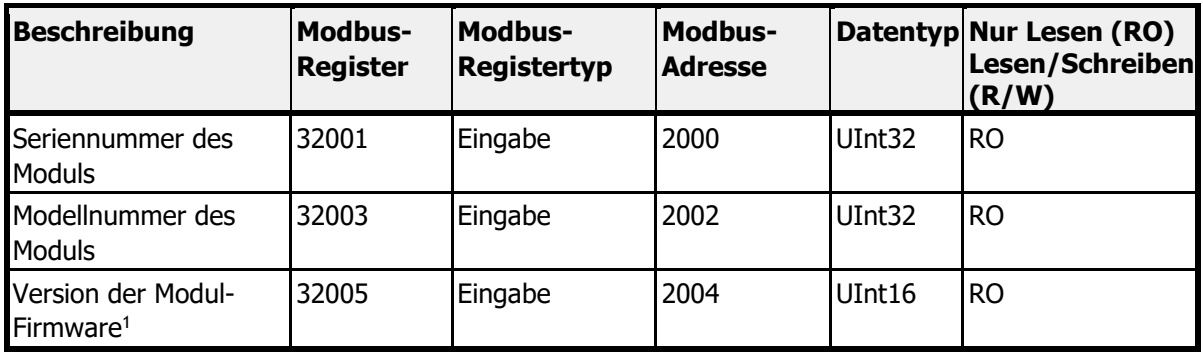

Das höhere Byte des Registers ist die Hauptnummer der Firmware-Version (0x##00 hex). Das untere Byte des Registers ist die Minor-Nummer der Firmware-Version (0x00## hex).

### <span id="page-19-1"></span>**6.3 TABELLE UNIT ID**

Jede Gruppe von Messdatenregistern enthält Informationen über die Einheiten. Diese Informationen werden in zwei Registern gespeichert:

- Name der Einheit: Einheit in menschenlesbarem ASCII-Format,
- Unit ID: Identifikationsnummer der Einheit.

Alle verfügbaren Unit IDs mit den entsprechenden Namen sind in der folgenden Tabelle aufgeführt:

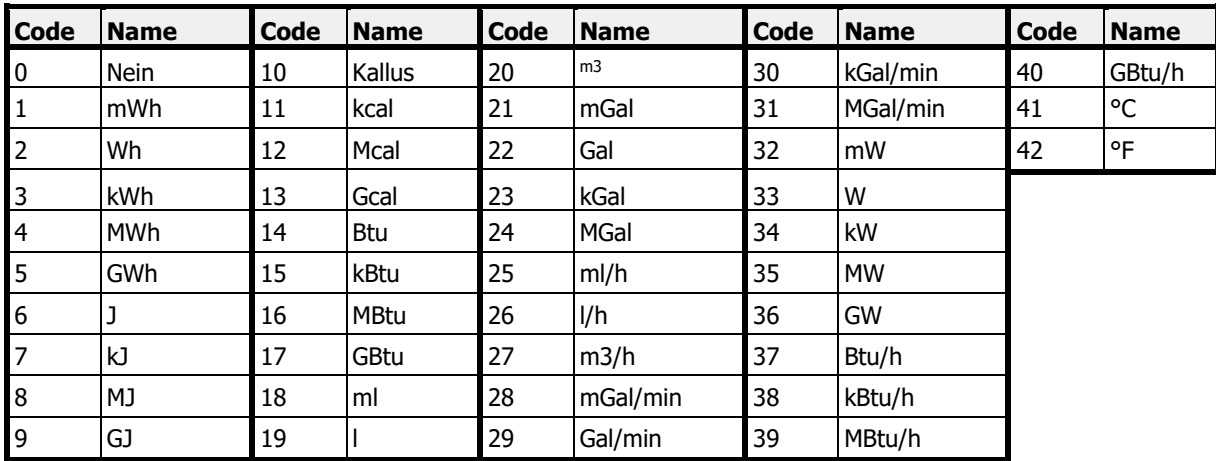

### <span id="page-19-2"></span>**6.4 BERECHNUNGSBEISPIEL**

Dieses Beispiel zeigt, wie die Messdaten in den Modbus-Registern des Moduls auf der Grundlage des Energiewerts gelesen und interpretiert werden können. Die vom Modul aus dem Zähler ausgelesenen Energiemessdaten werden in 10 Modbus-Registern gespeichert, die über die Modbus-Adresse 30001 oder 40001 (Modbus-Adresse 0) verfügbar sind.

In diesem Beispiel ist das Modul mit der Seriennummer 51241026 im Zähler installiert, und die automatische Slave-Identifizierung ist aktiviert, so dass die Slave-ID des Moduls 26 (0x1A) lautet.

Um das Modbus-Modul als Master mit der Slave-ID 26 (0x1A) anzufordern, müssen Sie die folgende Modbus-Anfragefunktion verwenden:

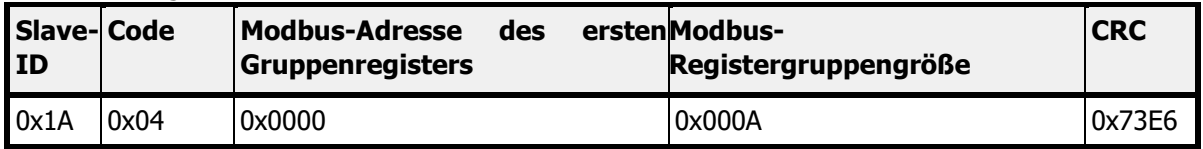

Das Modul gibt Antworten:

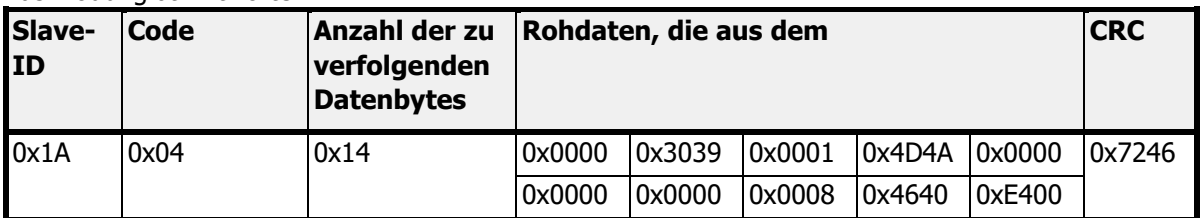

Die vom Modul empfangenen Rohdaten im Hexadezimalformat (Hex) sind in der nachstehenden Tabelle aufgeführt.

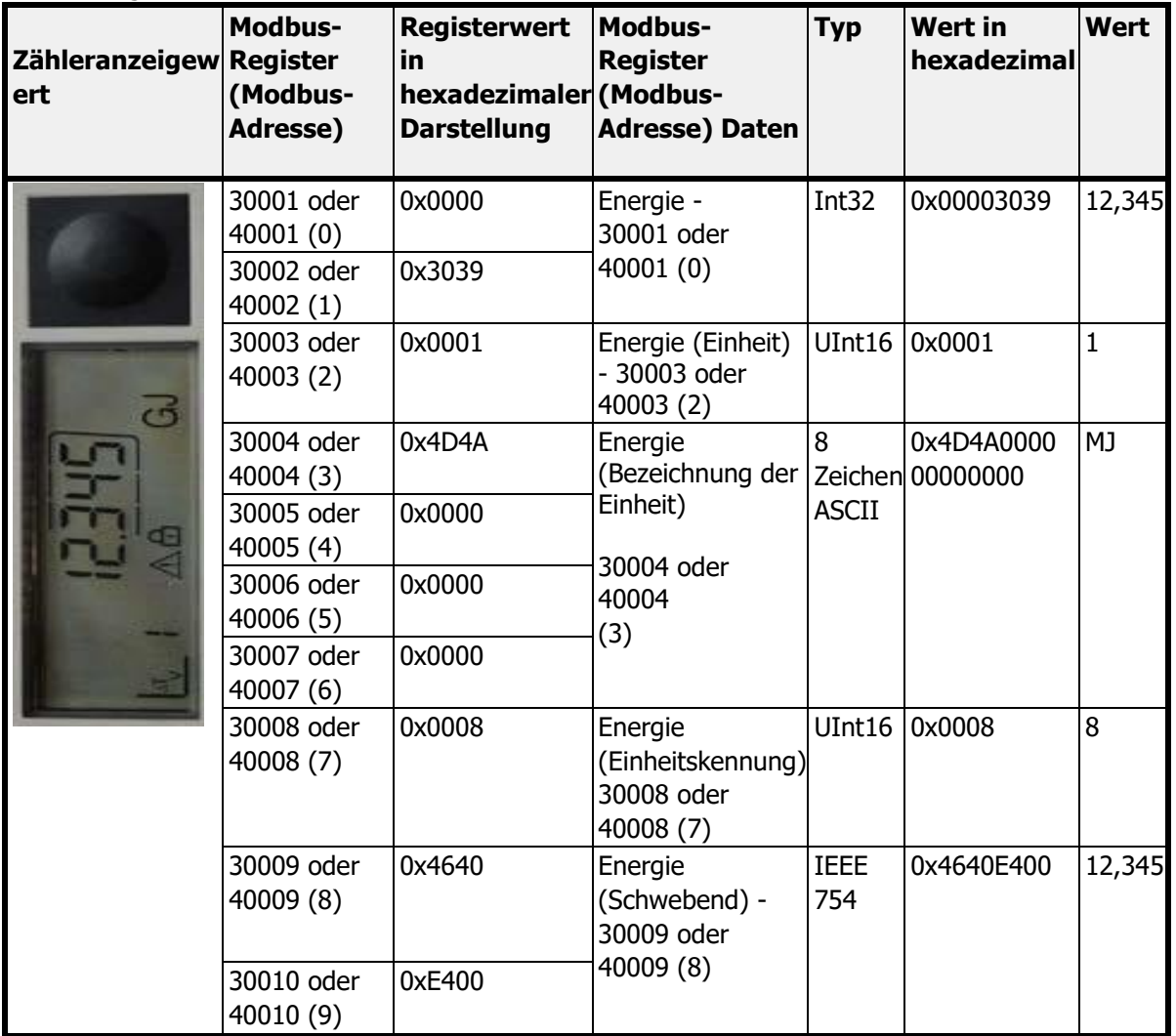

Um den Energiewert im Festkomma-Datenformat zu lesen, muss folgende Berechnung durchgeführt werden

Energiewert = Energieregister \* Register Einheitsfaktor [Register Einheitsname].

Wenn zum Beispiel das Energieregister den Wert 12 345 und das Einheitsfaktorregister den Wert 1 MJ enthält, dann :

Energiewert =  $12.345 * 1 M$  =  $12.345 M$  =  $12.345 G$ 

Der Energiewert im Fließkomma-Datenformat kann direkt gelesen werden:

Fließender Energiewert =  $12.345$  MJ =  $12,345$  GJ

Der Name der Einheit wird in menschenlesbarem ASCII-Format dargestellt oder kann aus der Nachschlagetabelle für die Einheitenkennung entnommen werden. In diesem Beispiel zeigt das Einheiten-ID-Register den Wert 8 an, was bedeutet, dass die Einheit des Wertes MJ (Megajoule) ist.

### **INFORMATION:**

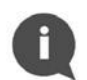

Achten Sie auf die Verwendung von Fließkommawerten gemäß IEEE 754. Fließkommawerte werden vom Modul auf der Grundlage von Festkommadaten aus dem Zähler berechnet. Bei der Verwendung von Fließkommawerten kann die Genauigkeit verloren gehen und der im Modbus-Register angezeigte Wert stimmt möglicherweise nicht mit dem Wert auf dem Zählerdisplay überein. Es wird empfohlen, Modbus-Register mit Festkommawerten (Int32 und UInt16) zu verwenden, um immer korrekte Daten zu lesen. Die Fließkommawerte sind im Modul nur aus Gründen der Bequemlichkeit eingeführt, wenn zusätzliche Berechnungen nicht von der Modbus-Master-Anwendung durchgeführt werden können.

### <span id="page-21-0"></span>**6.5 FUNKTION PERIODICAL LOG 0**

Mit dem Kommunikationsmodul Modbus RTU können historische Daten von Periodical Log 0 vom Zähler ausgelesen und die entsprechenden Modbus-Register – Energie, Volumen und Datum (Modbus-Adressen 171-192) aktualisiert werden.

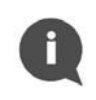

### **INFORMATION :**

Standardmäßig ist die Funktion Periodical Log 0 im Kommunikationsmodul Modbus RTU deaktiviert.

Um die Funktion "Periodisches Protokoll 0" zu aktivieren oder zu deaktivieren, schreiben Sie Daten in das Modbus-Register 41008 (Modbus-Adresse 1007). Mit dieser Funktion können Sie nur einen einzigen Datenblock (Datenblock 0) aus dem periodischen Protokollspeicher in den Zähler einlesen. Die zulässigen Werte für das Aktivierungsregister Periodic Log 0 sind in der nachstehenden Tabelle aufgeführt.

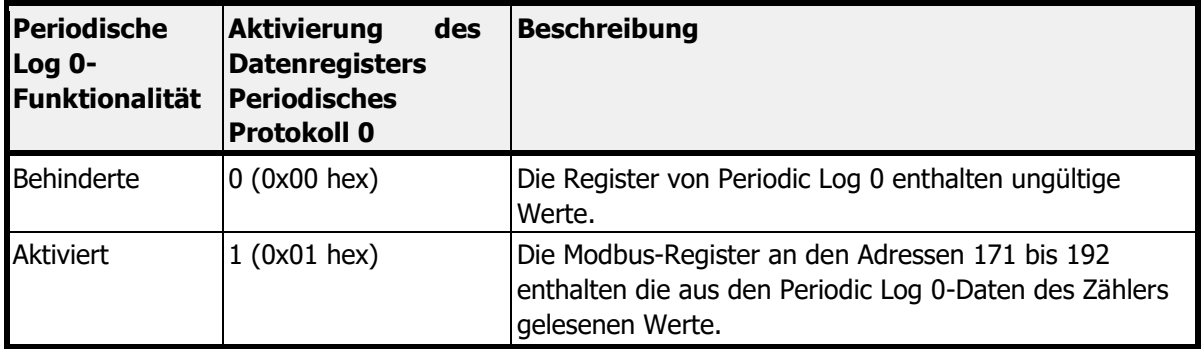

Bitte beachten Sie, dass die Aktivierung dieser Option die Standardauslesung aus dem Zähler per M-Bus-Protokoll ändern kann. Standardmäßig liest das Modul Daten aus dem Zähler aus, ohne die Antwort zu definieren (Auswahl von Application Reset-Subcode) - das Standardtelegramm wird an den Zähler gesendet (wenn kein spezieller Telegramminhalt vereinbart wurde).

Nach dem Aktivieren der Funktion "Periodisches Protokoll 0" liest das Modul Daten aus dem Zähler aus und antwortet mit den Anwendungs-Reset-Subcodes: 0x00 (Alle) und 0x40 (Multitarifabrechnung).

Die Deaktivierung der Funktion Periodisches Log 0 führt zum Auslesen der Daten mit Application Reset-Subcode 0x00 (All) ohne Rückkehr zum Standardtelegramm.

### <span id="page-22-0"></span>**6.6 FEHLERCODES**

Im Modbus-RTU-Kommunikationsmodul werden die Fehlercodes im Modbus-Register 30165 oder 40165 (Modbus-Adresse 164) gespeichert. Dieses Register enthält Informationen über den Kommunikationsstatus zwischen dem Modul und dem Zähler und zeigt direkt vom Zähler gelesene Fehler an.

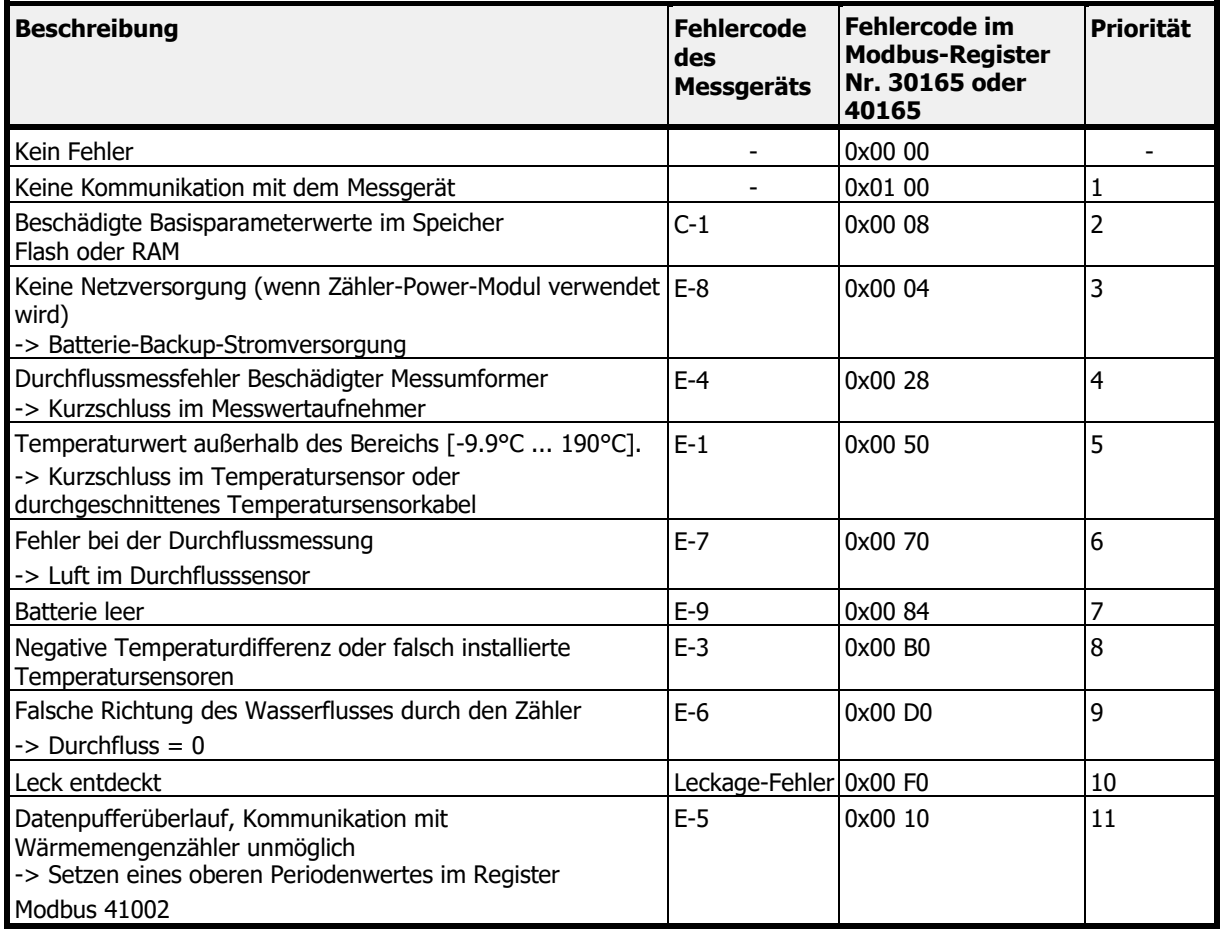

П

### **INFORMATION :**

Es kann nur ein Fehlercode nach Priorität angezeigt werden.

### <span id="page-22-1"></span>**6.7 MODBUS-KONFIGURATOR-SOFTWARE**

Das Modbus RTU Modul kann mit der speziellen Modbus Configurator Software konfiguriert werden. Wenden Sie sich an Diehl Metering, um diese zu erhalten.

# <span id="page-22-2"></span>**7 WIEDERHERSTELLEN DER STANDARDEINSTELLUNGEN**

Um das Modbus-RTU-Kommunikationsmodul auf die Standardeinstellungen zurückzusetzen, drücken Sie den Druckknopf des Moduls mindestens 15 Sekunden lang. Die Wiederherstellung wird durch Blinken der Status-LED bestätigt. Alle Konfigurationsregister werden auf die Standardwerte zurückgesetzt.

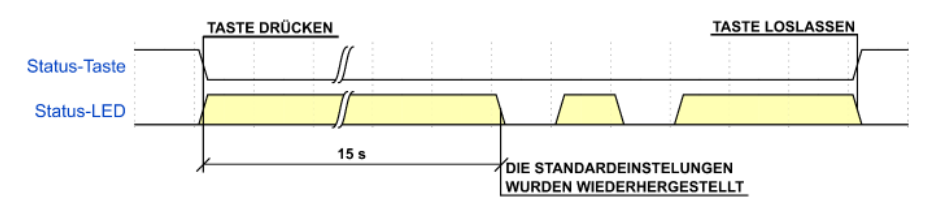

Figure 11 Prozess der Wiederherstellung der Standardeinstellungen

Die Funktion zum Wiederherstellen der Standardeinstellungen ist nützlich, wenn die aktuell konfigurierten Kommunikationsparameter unbekannt sind.

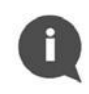

### **INFORMATION :**

Wenn das Modbus RTU-Kommunikationsmodul an das Messgerät angeschlossen wird, während die Standardeinstellungen wiederhergestellt werden, wird seine Modbus-Slave-ID automatisch entsprechend der Seriennummer des Messgeräts aktualisiert.

### <span id="page-23-0"></span>**8 ANLEITUNG ZUR FEHLERSUCHE**

Wenn das Modbus-RTU-Kommunikationsmodul nicht richtig zu funktionieren scheint, lesen Sie bitte die folgende Tabelle.

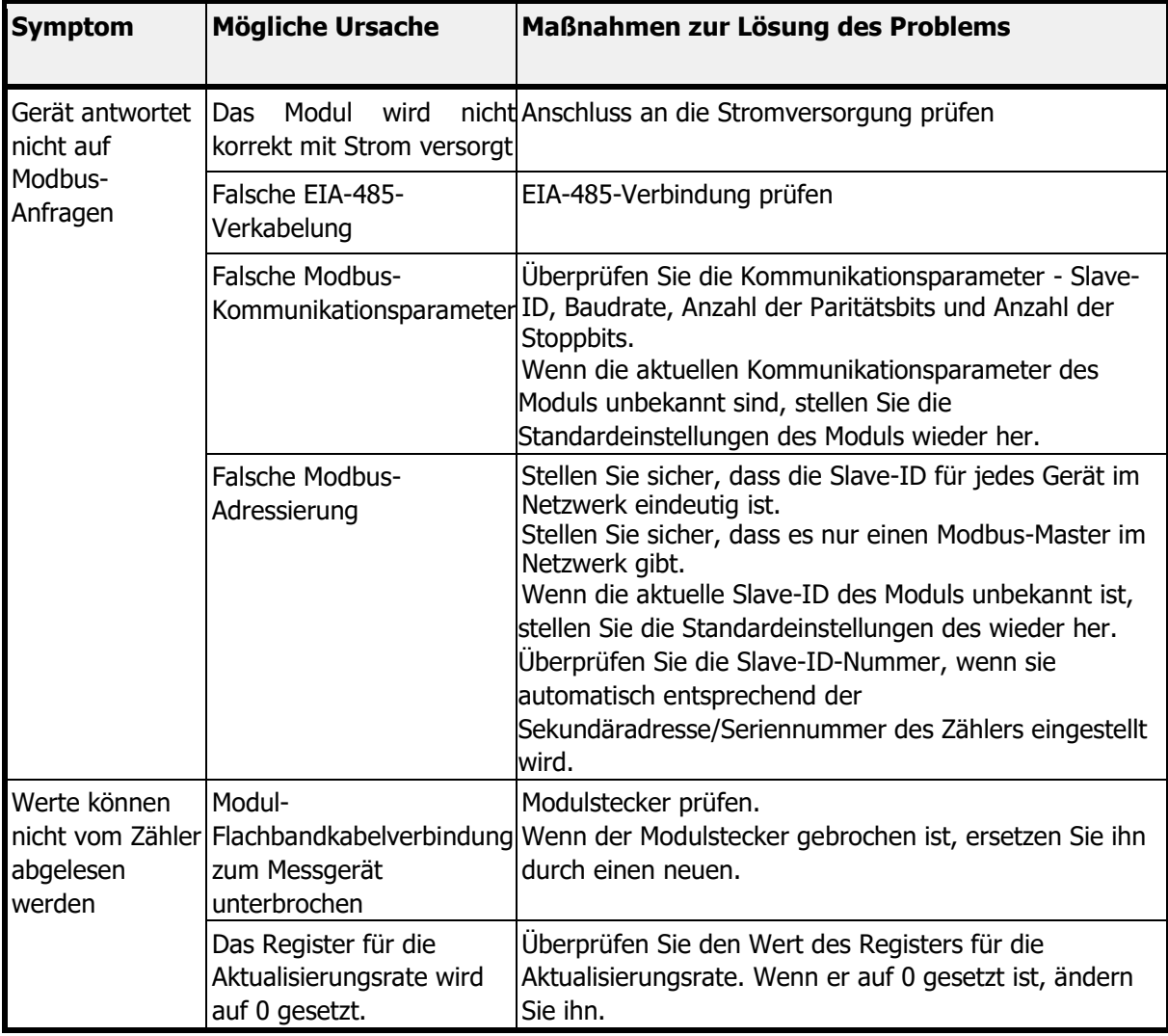

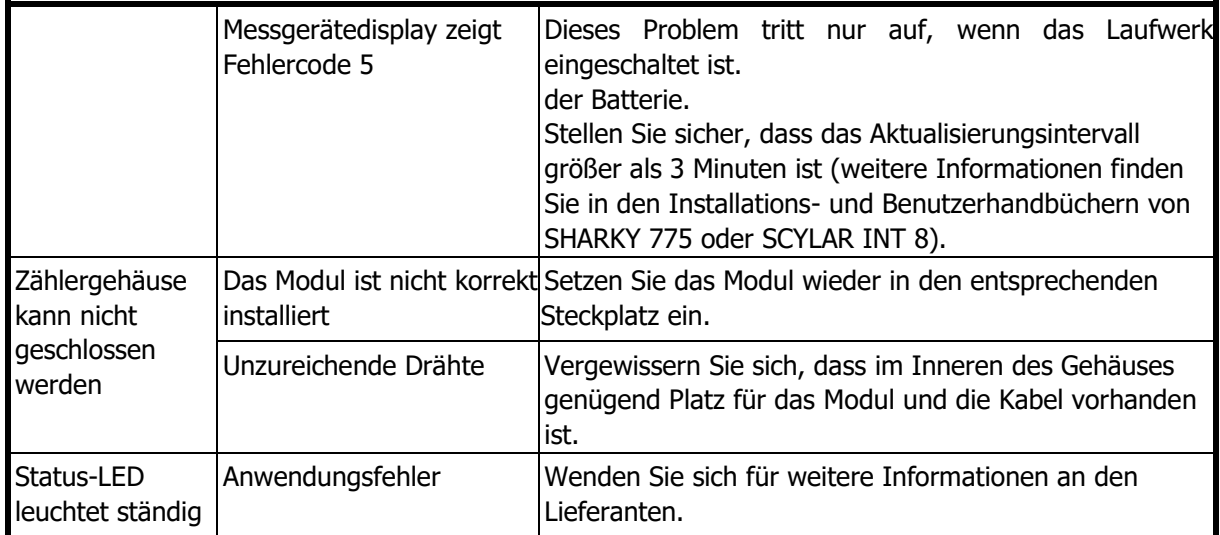

# <span id="page-25-0"></span>**9 KONFORMITÄTSERKLÄRUNG**

Das Modul entspricht den Harmonisierungsvorschriften und Normen der Europäischen Union für Einrichtungen der Informationstechnologie, wie in der nachstehenden EU-Konformitätserklärung angegeben.

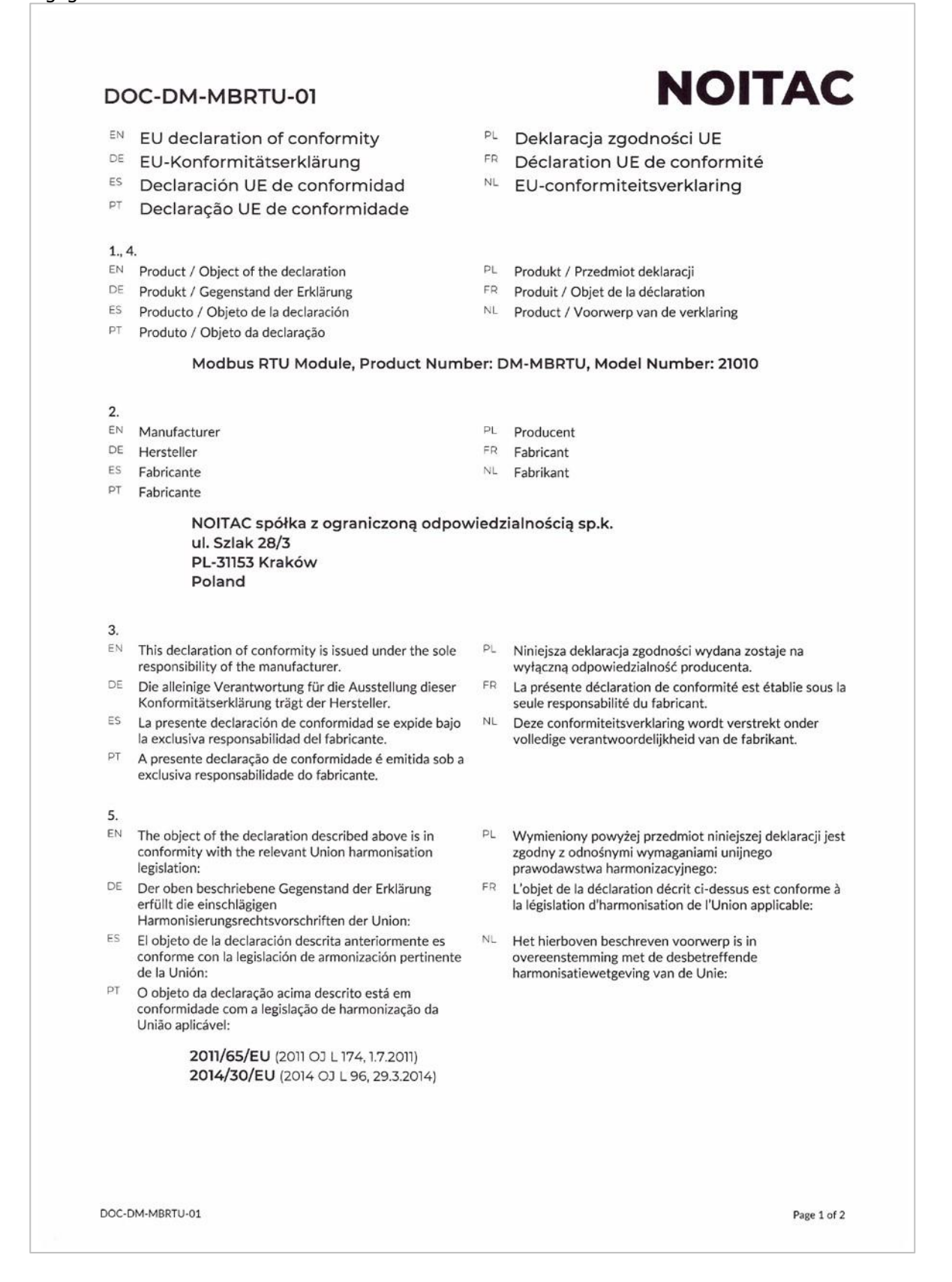

6.

- $EN$  References to the relevant harmonised standards or normative documents used or references to the other technical specifications in relation to which conformity is declared:
- DE Bezugnahme auf die entsprechenden harmonisierten Normen oder normativen Dokumente, die zugrunde gelegt wurden, oder auf andere technischer Spezifikationen, für die die Konformität erklärt wird:
- ES Referencias a las normas armonizadas o documentos normativos pertinentes utilizados, o referencias a las otras especificaciones técnicas respecto a las cuales se declara la conformidad:
- PT Referências às normas harmonizadas aplicáveis ou aos documentos normativos utilizados ou às outras especificações técnicas em relação às quais é declarada a conformidade:

#### EN 50581:2012 EN 55032:2015 EN 55032:2015/A11 :2020

- 8
- EN Signed for and on behalf of:
- DE Unterzeichnet für und im Namen von:
- ES Firmado en nombre de:
- PT Assinado por e em nome de :
- Odniesienia do odpowiednich norm zharmonizowanych PL lub odpowiednich dokumentów normatywnych, które zastosowano, lub do innych specyfikacji technicznych, w odniesieniu do których deklarowana jest zgodność:
- **FR** Références des normes harmonisées ou des documents normatifs pertinentes appliquées ou des autres spécifications techniques par rapport auxquelles la conformité est déclarée:
- NL. Vermelding van de toegepaste relevante geharmoniseerde normen of normatieve documenten of van andere technische specificaties waarop de conformiteitsverklaring betrekking heeft:

EN 55035:2017 EN 55035:2017/A11:2020 EN 61000-3-2:2014 EN 61000-3-3:2013

- PL Podpisano w imieniu:
- FR Signé par et au nom de :
- NL Ondertekend voor en namens:

NOITAC spółka z ograniczoną odpowiedzialnością sp.k. Kraków, 2020-12-11

Noters Nickis

Mateusz Niedzielski

Buleu ratif

**Filip Dudek** 

DOC-DM-MBRTU-01

Page 2 of 2

Diehl Dosierung 67 rue du Rhône 68300 Saint-Louis Frankreich Tel: + 33 (0)3 89 69 54 00 Fax: +33 (0)3 89 69 72 20 E-Mail: [info-dmfr@diehl.com](mailto:info-dmfr@diehl.com)

www.diehl.com/metering